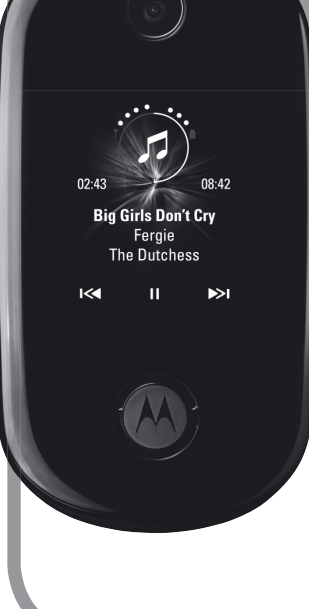

# MOTO **U9aren Motorola**

## **erabiltzailearen eskuliburua**

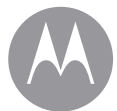

Euskaltelek itzulitako eta ekoiztutako eskuliburua

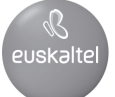

## **HELLOMOTO**

**Sentitu, begiratu, entzun!** Eskuetan eduki eta harro erakusteko diseinatua dago **MOTO**™ U9 telefonoa!

- • Transferitu zure gustuko **musika** azkar eta erraz, Microsoft®-en Windows® Media 11 erreproduzitzailearekin. Microsoft®-en Windows® Media 11 erreproduzitzailearekin, musika deskargatu ahal izango duzu lineako dendetatik, eta zure telefonora transferitu. Memoria hedagarriak 4 GB baino gehiago izan ditzake, eta, horri esker, 20 orduz musika entzuteko aukera izango duzu. Kontrolatu musika-erreprodukzioa kanpoko pantailako ukipensentsoreen teklekin (ikus Bizkor hasteko gida)
- • Pertsonalizatu zure telefonoa **pantaila-babes bizidun**  higikorrarekin, kanpoko pantailan (ikus Bizkor hasteko gida).
- • Atera argazkiak automatikoki, argazkiak segidan ateratzeko aukera ematen duen 2 megapixeleko **kamerarekin**(51. orrialdea).
- • Sartu edozein **web** gunetara, ordenagailutik egiten duzun bezala, zure telefonoaren HTML nabigatzaile osoarekin (50. orrialdea).
- • Kontsultatu **posta elektronikoko** zure kontu pertsonalak (hala nola Hotmail, Gmail edo Yahookoak) web-ean (ikus Bizkor hasteko gida). Bestela, irakurri eta sinkronizatu zure enpresako posta elektronikoa (Microsoft Outlook) MOTOSYNC-ekin (65. orrialdea).
- • **Telefonoak** mezu-testuak, sarrerako deiaren identifikazioari buruzko informazioa eta menuko elementuak irakur ditzake (33. orrialdea).
- • Zure telefonoak onartzen du Bluetooth estereoa, haririk gabe erabat kontrolatzeko eta ongi pasatzeko (70. orrialdea).

**Informazio gehiago izateko:** telefonoaren funtzioen argibideak irakurtzeko, sakatu **Menu nag.** > b **Ezarpenak** > **Laguntza.** Web tutoretzak ikusteko eta telefonoari eta osagarriei buruz gehiago jakiteko, zoaz www.hellomoto.com web gunera.

Hona hemen haririk gabeko **MOTO™** U9 GSM telefonoa. Hona hemen telefonoaren errepaso azkarra.

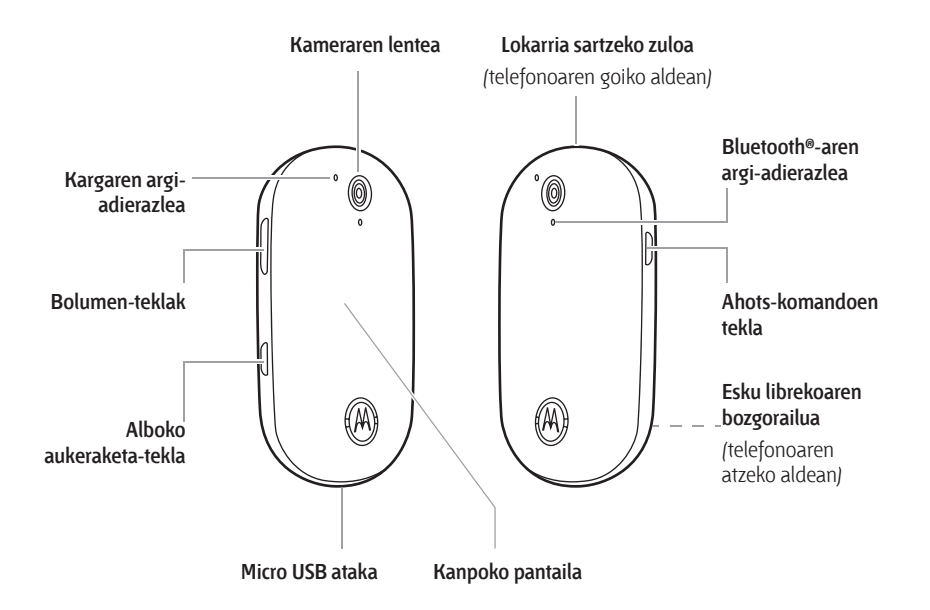

#### **Hasierako pantaila Menua**

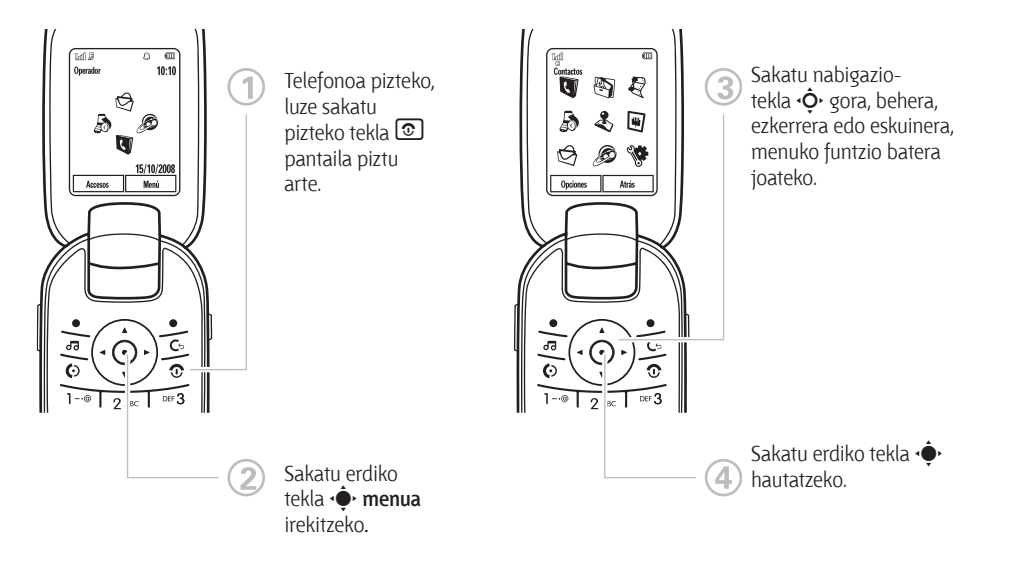

**Oharra:** hemen, pantaila nagusia eta menu nagusi estandarraren kokapena bistaratzen dira. **Baliteke zure telefonoko menua eta pantaila nagusia desberdinak izatea.** Hasierako pantailako lasterbideak eta menu nagusiaren itxura aldatzeko, ikus Bizkor hasteko gida.

Telefono mugikorraren funtzio batzuk operadorearen aukeren eta sare-konfigurazioaren araberakoak dira. Bestalde, baliteke operadoreak funtzio batzuk ez aktibatzea eta/edo operadorearen sarearen konfigurazioak nolabait horien funtzionaltasuna mugatzea. Jarri harremanetan operadorearekin, erabilgarritasuna eta funtzionaltasuna kontsultatzeko. Produktuaren funtzio, funtzionaltasun eta bestelako zehaztasun guztiak, eta erabiltzailearen eskuliburu honetako informazioa, eguneratutako informazioan oinarrituta daude, eta gaur egun zehatzenak dira argitaratzeko unerako. Motorolak eskubidea du, aurrez jakinarazi gabe, informazioa edo zehaztapenak aldatzeko.

MOTOROLA eta M logotipo estilizatua AEBko Patenteen eta Marka Erregistratuen bulegoan daude erregistratuta. Bluetooth marka komertzialak haien jabearenak dira eta Motorola, Inc.-ek lizentziarekin erabiltzen ditu. Java eta Javan oinarritutako gainerako marka guztiak Sun Microsystems, Inc. en marka komertzialak edo erregistratuak dira AEBn eta beste herrialdeetan. Microsoft Corporation-en marka komertzial erregistratuak dira Microsoft eta Windows; Windows XP eta Windows Media, berriz, Microsoft Corporation-en marka komertzialak dira. Apple Computer, Inc.-en marka erregistratua da Macintosh. Gainerako produktuen edo zerbitzuen izen guztiak beren jabeei dagozkie.

© Motorola, Inc., 2007.

**Kontuz:** Motorolak espresuki baimenik eman gabe telefono mugikorrean aldaketak eginez gero, erabiltzailea ekipoa erabiltzeko baimenik gabe geratuko da.

#### **Softwarearen egile-eskubideei buruzko ohartarazpen legala**

Gida honetan azaldutako Motorolaren produktuek Motorolaren edo hirugarrenen softwarea eduki dezakete, erdieroalezko memorietan edo bestelakoetan grabatuta, egilearen eskubideek babestuta. Estatu Batuetako eta beste herrialde batzuetako legeek Motorolari eta beste softwarefabrikatzaileei eskubide berezi batzuk eman dizkiete egileeskubideek babestutako softwareari buruz; besteak beste, software-produktu horiek banatzeko edo erreproduzitzeko eskubideak. Horren arabera, egile-eskubideek babesten dituzten softwareak, Motorolaren produktuetan badaude, ezingo dira aldatu, banatu edo erreproduzitu, eta atzeranzko ingeniaritza ere ezingo zaie aplikatu legea kontuan hartuta. Gainera, Motorolaren produktuak erostea ez da hartu behar lizentziatzat —zuzenekoa edo inplikaziokoa, alegaziokoa edo bestelakoa—, egile-eskubidetzat edo Motorolaren edo beste software-fabrikatzaileen patente edo patenteen aplikaziotzat. Erabilera arrunterako lizentzia bakarrik ematen du, ez erabilera esklusiboa eta eskubiderik gabea, produktua saltzetik inplizituki sortua.

## Edukia

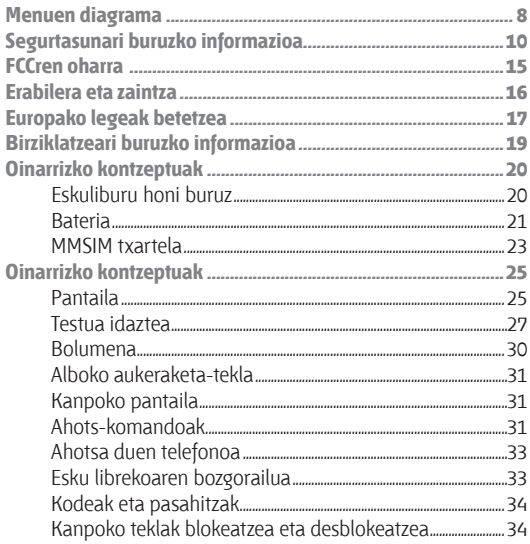

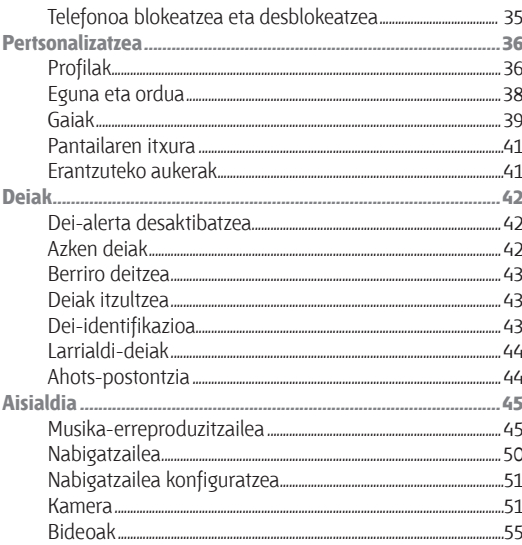

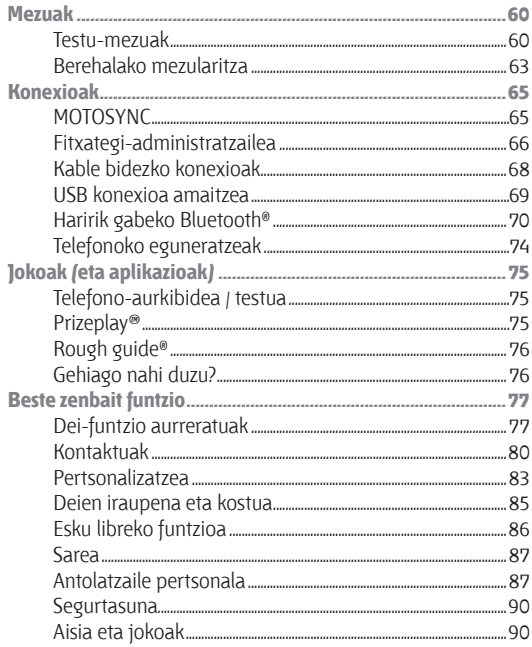

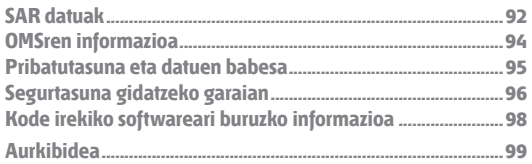

## **Menuen diagrama**

### **Menua**

- **Kontaktuak**
- g **Azken deiak**
- d **Mezuak**
	- • Mezua sortu
	- • Sarrera erret.
	- • Nire karpetak
	- • Txantiloiak
	- • Zirriborroak
	- Irteera. erret.
	- Postala sortu\*
	- • Zerbitz. bidali
	- • Posta elektr.
	- • Ahots postara deitu

### e **Bulego tres.**

- • Fitxat. kude.
	- $\cdot$  emoria tyar.  $*$
	- • MMSIM \*
	- • Mi Blog
	- • Musika eta soinuak
	- • Irudiak
	- • Bideoak
	- • Ahots oharra
	- • Aplikazio deskargak
- **8 Menuen diagrama**
- Fitx. ezezagunak
- • Dokumentuak
- • tmp  $\cdot$  IM\*
- • Iratzargailua
- • Kalkulagailua
- • Egutegia
- • Oharrak
- • Motosync
- • Deskarga-kudeatzailea
- • Mundu erloj.
- • Markatze zerbitzuak
- • Atazak
- • SIM aplikazioak \*
- $\mathbf{r}$ **Jokoak**
- ú **Web sarbid.**
- • Arakatzailea
- • Laster-markak
- Nire Webak
- **Historia**
- URLra joan
- • Arakatzaile konfig.

- • Kamera
- • Bideokamera
- • Media bilatz.
- Ahots grabag.
- • Bluetooth-a
- • USB Ezarpenak
	-
	- • Memoria txar.
	- • USB inprimaketa
- • Ahots sareak \*
- • Uneko sarea \*
- • Sare erabilgar. bilatu \*
- • Sare berria bilatu \*
- • Nire sareen zerrenda \*
- • Bilaketaren konfig. \*
- • Zerbitzuaren tonua \*
- • Datu konexioak
	- • Konexio bat gehitu
	- • Konexio bat editatu
	- • Konexio bat ezabatu

### b **Ezarpenak**

• *(joan hurrengo orrira)* Menu nagusiaren banaketa estandarra da hori. **Baliteke zure telefonoko menua desberdina izatea. Hasierako pantailako lasterbideak eta menu nagusiaren itxura aldatzeko, ikus** Bizkor hasteko gida**.**

**Iradokizuna:** sakatu **[**G] uneko menutik irteteko, edo  $\circledcirc$ , menu guztietatik ateratzeko.

\* aukerako funtzioak

- 
- 
- 
- 
- 
- 

### $\bigotimes$  Multimedia

- 
- 
- 
- 

- **A** Konexioak
	-
	- - • Media sinkronizazioa
		-
		- • Modema
		-
	-
	-

### **Menua**

## **Ezarpenak**

- • **Laguntza**
- • **Profilak**
- • **Gaiak**
- • **Etxeko pantaila**
	- • Nabigazio teklak
	- • Horma-papera aldatu
	- • Kanpo erl. estiloa
- • **Dei ezarp.**
	- • Markatze lasterra
	- • Dei desbideratzea
	- Jasotakoen konfig.
		- • Entzuteko laguntzailea \*
		- • Jasotakoen tenporiz.
		- • Erantzun-aukerak
		- • Mezu jasoera alerta
		- • Ibiltaritza alerta
		- • Dei zain Birmarkatze autom.
		- • Dei amaiera tonua
- • Markaketa ezarpenak
- • Deien debekuak \*
- • Markatze mugatua
- • Nire SIM zenbakia
- • Linea aktiboa \*
- • **Telef. ezarp.**
	- • Bistaratze ezarpenak
		- • Bistaratze-iraupena
		- • Pantaila babeslea
		- • Argitasuna
	- \* Hegaldi modua
	- • Bateria neurgailua
	- • Ordua eta data
	- • **(hurrengo zutabean jarraitzen du)**
- • **Telef. ezarp. (jarraipena)**
	- • Hizkuntza
	- • Teléfono con Voz
	- • Testu sarrera
	- • Berrezarri
		- • Ezarp. guztiak berrez.
		- • Ezabatu datu oro
		- • Ezabatu m. txartelak
	- • Memoria ikusi
	- • Propietateak
	- • Lege-oharrak
	- • Java sistema
	- • OTA eguneratzeak
	- • Erantzungailu ezarp.
		- • Erantzute automatik.
		- • Ahotsezko markaketa
- • **Segurtasuna**
	- • Telefono blokeoa
	- • Kanpoko teklen blokeoa
	- • Aplikazio blokeoa
	- • SIM blokeoa
	- • Pasahitzak aldatu
	- • Ziurtagiriak
- • **Sarea**
	- • Uneko sarea
	- • Sare erabilgar. bilatu
	- • Sare berria bilatu
	- • Nire sareen zerrenda
	- • Bilaketaren konfig.
	- • Zerbitzuaren tonua
- \* aukerako funtzioak

## **Informazio orokorra eta segurtasunari buruzkoa**

**Atal honek informazio garrantzitsua du zure telefono mugikorra modu seguruan eta eraginkorrean erabiltzeari buruz. Irakurri informazio hau zure telefono mugikorra erabili aurretik.1**

### **Irrati-maiztasuneko** (**IM**) **energiarekiko esposizioa**

Zure mugikorrak transmisore eta hartzaile bana ditu. Konektatuta dagonean ("ON"), IM energia jasotzen eta transmititzen du. Telefono mugikorraren bidez komunikatzen zarenean, zure deiaz arduratzen den sistemak zure telefonoak transmititzen duen potentzia-maila kontrolatzen du.

Motorola telefono mugikorra bereziki diseinatuta dago gizakiak IM energiaren eraginpean egoteari buruz herrialde bakoitzean dauden legeak betetzeko.

1. Dokumentu honetako informazioak 2007ko maiatzaren 1era arte argitaratu diren erabilera-eskuliburuetan dagoen segurtasunari buruzko informazio orokorra ordezten du.

## **Funtzionamenduari buruzko neurriak**

Zure telefono mugikorrak errendimendu egokia izan dezan eta gizakiak IM energiaren eraginpean egoteari buruzko arauak betetzen direla bermatzeko, jarraitu beti jarraibide eta neurri hauei.

### **Kanpoko antena zaintzea**

Zure telefonoak kanpoko antena badu, erabili Motorolak emandako antena edo homologatutako beste antena bat bakarrik. Baimendu gabeko antenek, aldaketek edo erantsiek telefonoan kalteak eragin ditzakete eta/edo herrialde bakoitzean ezarritako legeak urra daitezke.

EZ eutsi kanpoko antenari telefonoa ERABILTZEN ari zarenean. Kanpoko antenari eusteak deiaren kalitatean eragin dezake, eta telefonoak behar baino potentzia-maila handiagoan funtzionatzea eragin dezake.

### **Produktuaren funtzionamendua**

Deiak egitean edo jasotzean, erabili telefonoa telefono finkoak erabiltzen dituzun bezalaxe.

Mugikorra soinean badaramazu, jar ezazu beti Motorolak baimendutako klip, euskarri, pintza, zorro edo arnesen batean. Motorolak saldutako edo baimendutako osagarririk erabiltzen ez baduzu edo gailu mugikorra lokarri batekin lepotik zintzilikatzen baduzu, eduki itzazu gailua eta antena gorputzetik 2,5 cm-ra, transmititzen ari direnean.

Telefonoaren datu-funtzioren bat erabiltzen baduzu, kableosagarriarekin edo hori gabe, jarri telefono mugikorra eta antena gorputzetik gutxienez 2,5 cm-ra.

Motorolak eman edo homologatu gabeko osagarriak erabiltzeak IM energiaren eraginaren arauetan ezarritako mugen gainetik egotea eragin dezake. Motorolak eman edo homologatutako osagarrien zerrenda bat topa dezakezu **www.motorola.com**  web orrian.

### **IM energia: interferentziak eta bateragarritasuna**

Ia gailu elektroniko guztiek izan ditzakete interferentziak kanpo-iturrietako IM energiarekin, ongi babestuta ez badaude eta IM energiarekiko bateragarritasuna eskaintzeko diseinatuta edo konfiguratuta ez badaude. Kasu batzuetan, zure telefono mugikorrak interferentziak sor ditzake beste gailu batzuekin.

### **Erabili ahal izateko bi baldintza hauek bete behar ditu:**

- 1. Ez du interferentzia kaltegarririk sortu behar,
- **2.** Jasotako interferentziak onartu behar ditu, baita nahi ez diren operazioak eragin ditzaketenak ere.

### **Interferentzia-arazoak saihesteko, jarraitu urrats hauei**

Itzali telefonoa hala adierazten duten oharrak dauden lekuetan.

Hegazkinetan, itzali gailu mugikorra tripulazioak hala adierazten duen guztietan. Gailuak hegaldietarako moduren bat edo antzeko ezaugarriren bat badu, kontsultatu tripulazioari erabil dezakezun.

## **Gailu medikoak**

Irakurri eta kontuan hartu gailu medikoaren fabrikatzailearen jarraibideak. Gailu mugikorra gailu medikuarekin erabiltzeari buruzko zalantzarik baduzu, galdetu osasun-zerbitzuen hornitzaileari.

Gailu medikoren bat ezarrita baduzu, adibidez, taupadamarkagailu bat edo desfibriladore bat, galdetu medikuari mugikorra erabiltzen hasi aurretik.

Gailu medikoak ezarrita dituzten pertsonek ohar hauek eduki behar dituzte kontuan:

• Telefonoa piztuta dagoenean (ON), gailu medikuetatik 20 zentimetrora baino gehiagora eduki behar dute BETI.

- • INOIZ EZ dute telefonoa bular pareko poltsikoan eraman behar.
- • Mugikorra erabili behar dute gailu medikoa dagoen aldearen aurkako aldean, interferentziak ahalik eta gehien gutxitzeko.
- • Telefonoa berehala itzali behar dute, arrazoiren batengatik interferentziak sortzen ari direla susmatzen badute.

### **Gidatzeko garaian kontuan hartu beharrekoak**

Irakurri gidatzen ari zarela mugikorrak eta horien osagarriak erabiltzeari buruzko herrialdeko legeak eta arauak. Bete itzazu beti. Gidatu bitartean telefono mugikorra erabiltzen duzunean, gogoan izan hau:

- • Kontuz gidatu eta jarri arreta osoa errepidean. Telefono mugikorrak erabiltzeak arreta galaraz diezazuke. Ez erabili mugikorra, gidatzen kontzentratu ezin bazara.
- • Erabilgarri badago, erabili esku libreko funtzioa.
- • Aldendu errepidetik eta gelditu ibilgailua dei bat egin edo jaso aurretik, egoerak hala eskatzen badu.

• Ez jarri telefono mugikorra airbaga irekitzen den lekuan.

Gidatzen ari zarela arduraz erabiltzeko jarraibideak ikus ditzakezu eskuliburu honen "Gidatzen ari zarela arduraz erabiltzea" atalean eta Motorolaren web gunean: **www. motorola.com/callsmart.**

**Oharra:** Gidatzen ari zarela telefono mugikorra erabiltzen baduzu, arreta galaraz dezakezu. Arretaz gidatu ezin baduzu, amaitu deia. Bestalde, haririk gabeko gailuak eta horien osagarriak erabiltzea debekatuta edo mugatuta egon daiteke toki batzuetan. Kontuan izan beti produktu hauek arautzen dituzten legeak eta erabilera-arauak.

## **Erabilerari buruzko oharrak**

Gune publikoetan, egin kasu gailu mugikorrak erabiltzeari buruzko seinaleei.

### **Lehergaiak egon daitezkeen inguruak**

Lehergaiak egon daitezkeen inguruneak seinaleztatuak egon ohi dira, baina ez beti, eta barnean hartzen dituzte erregaiak hartzeko guneak –adibidez, itsasontzien bizkarraren azpiko guneak–, erregaiak edo produktu kimikoak biltegiratzeko edo garraiatzeko instalazioak eta airean substantzia kimikoak edo partikulak –hala nola, erregai-hautsa edo metal-hautsak– dauden eremuak.

Deskonektatu mugikorra lehergaiak egon daitezkeen inguruetara sartu aurretik. Ez utzi, instalatu edo kargatu bateriarik inguru horietan. Eremu horietan txinpartak sor daitezke, eta, horien ondorioz, leherketaren bat edo sua gerta daiteke.

### **Irudi-testuak**

Bateriak, kargagailuak edo telefono mugikorrak ikurrak izan ditzakete. Hau da ikurren esanahia:

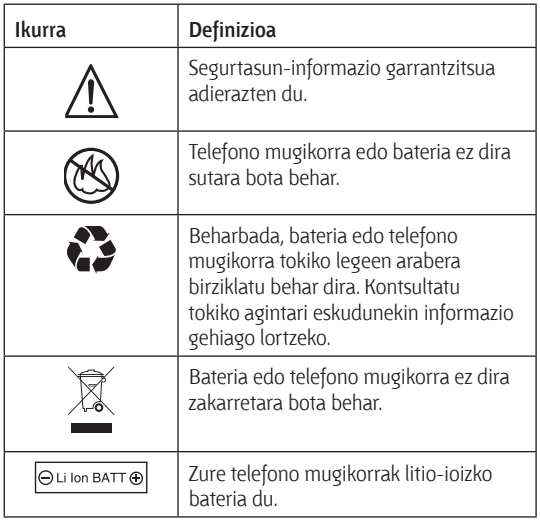

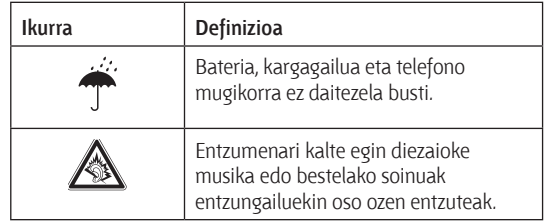

### **Bateriak eta kargagailuak**

**Kontuz: Egokiak ez diren bateriak erabiltzeak suteak, leherketak, ihesak edo bestelako arriskuak eragin ditzake. Informazio gehiago behar izanez gero, ikus erabiltzailearen eskuliburu honetako "Bateria erabiltzea eta haren segurtasuna" atala.**

## **Itotzeko arriskua**

Telefono mugikorrak edo haren osagarriak pieza desmuntagarriak izan ditzakete, eta horiekin ito egin daitezke haur txikiak. Ez utzi telefonoa eta haren osagarriak haur txikien eskueran.

## **Beirazko osagaiak**

Baliteke gailu mugikorreko osagai batzuk beiraz eginda egotea. Beira hori hautsi egin daiteke produktua gainazal gogor batera erortzen bada edo kolpe handia hartzen badu. Beira apurtzen bada, ez ukitu eta ez saiatu kentzen. Ez erabili gailu mugikorra zerbitzu tekniko gaitu batean beira aldatu arte.

## **Epilepsia-krisiak edo zorabioak**

Pertsona batzuek epilepsia‑krisiak edo zorabioak izan ditzakete keinuka dauden argien eraginpean, hala nola bideo-jokoetan aritzean. Litekeena da epilepsia-krisi edo zorabio horiek sekula horrelakorik gertatu ez zaien pertsonei ere gertatzea.

Epilepsia-krisirik edo zorabiorik izan baduzu edo horrelako familia-aurrekaririk baduzu, galdetu medikuari mugikorrarekin bideo-jokoetan jolasean aritu edo mugikorraren argi keinukarien funtzioa erabili baino lehen (zure mugikorrak funtzio hori izanez gero).

Sintoma hauetakoren izanez gero, utzi erabiltzeari eta joan medikuarengana: konbultsioak, begien edo muskuluen mugimendu konbultsiboak, konortea galtzea, oharkabeko mugimenduak edo desorientazioa. Gomendagarria da pantaila begietatik distantzia jakin batera izatea, gelako argiak piztea eta orduro 15 minutuko atsedena hartzea; oso nekatuta egonez gero, utzi gailua erabiltzeari.

## **Errepikatzen diren mugimenduak**

Errepikatzen diren ekintzak egitean, hala nola teklak sakatzea edo testu-karaktereak sartzea hatzez, batzuetan, eskuetako, besoetako, sorbaldako, lepoko edo gorputzeko beste ataletako mina senti daiteke. Gailua erabiltzen ari zarela edo erabili ondoren ondoeza desagertzen ez bada, utzi erabiltzeari eta joan medikuarengana.

## **FCCren oharra erabiltzaileentzat**

**Adierazpen hau FCCren (Komunikazio Batzorde Federala) onespena duten produktu guztiei buruzkoa da (Comisión Federal de Comunicaciones). FCCren logoa eta/edo FCCren identifikazioa (FCC-ID: xxxxxx) dute aplikatu beharreko produktuek etiketan.**

Motorolak ez du onartu erabiltzaileak gailu honetan egin dezakeen aldaketarik. Edozein aldaketak bertan behera utz dezake ekipoa erabiltzeko erabiltzaileari emandako baimena. Ikus 47 CFR, 15.21 sek.

Gailu honek FCCren araudiko 15. atalean ezarritakoa betetzen du. Erabili ahal izateko bi baldintza hauek bete behar ditu: (1) gailu honek ez du interferentzia kaltegarririk sortu behar eta (2) gailu honek jasotzen duen edozein interferentzia onartu behar du, nahi ez den funtzionamendua eragin dezaketenak barne. Ikus 47 CFR, 15,19 (3) sek.

Ekipo honek proba bat gainditu du eta ikusi da B motako gailu digitaletarako ezarritako mugak betetzen dituela, FCCren Araudiko 15. atalean ezarritakoaren arabera. Muga horien helburua da arrazoizko babesa ematea etxeko instalazioetan kalteak eragin ditzaketen interferentzien aurka. Ekipo honek irrati-maiztasunaren energia sor, erabil eta igor dezake, eta jarraibideen arabera instalatzeko eta erabiltzen ez bada, interferentzia kaltegarriak sor ditzake irrati bidezko

komunikazioetan. Hala ere, ezin da bermatu instalazio jakin batean interferentziarik sortuko ez denik. Ekipo honek irratia edo telebista jasotzeko garaian interferentzia kaltegarriak sortuko balitu (ekipoa itzali eta berriro piztuta ikus daiteke hori), erabiltzaileari aholkatzen zaio interferentzia hori zuzen dezala aukera hauetako baten bidez:

- • Antena hartzailearen orientazioa edo kokapena aldatu.
- • Hartzailearen eta ekipoaren arteko tartea handitu.
- • Ekipoa eta hartzailea korronte-hartuneen zirkuitu desberdinera konektatu.
- • Irrati/telebista gaietan aditua den banatzaileari edo teknikariari laguntza eskatu.

## **Erabilera eta zaintza**

Motorola telefonoa babesteko, hauetatik urrun eduki:

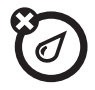

### **Mota guztietako likidoak**

Ez utzi telefonoa uraren, euriaren, kanpoko hezetasunaren, izerdiaren edo bestelako hezetasun-moten eraginpean. Zure telefonoa busti egiten bada, ez erabili labe edo lehorgailurik hura lehenago lehortzeko; izan ere, telefonoa hondatu egin daiteke.

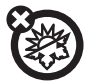

#### **Bero edo hotz handia**

Saihestu 0 °C-tik beherako edo 45 °C-tik gorako tenperaturak.

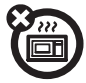

### **Mikrouhinak**

Ez saiatu telefonoa mikrouhin-labe batean lehortzen.

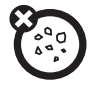

### **Hautsa eta zikinkeria**

Ez utzi telefonoa hautsaren, zikinkeriaren, harearen, janariaren edo desegokiak diren beste hainbat materialen mende.

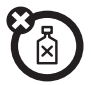

### **Garbitzeko produktuak**

Telefonoa garbitzeko, erabili zapi leun eta lehorra. Ez erabili alkoholik edo bestelako garbigarririk.

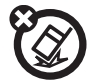

#### **Zorua**

Telefonoa ez dadila eror.

## **Europako Batasuneko jarraibideekiko adostasun-deklarazioa**

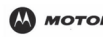

ADOSTASUN-DEKLARAZIOA 1890/2000 araudia, 2005eko azaroaren 20koa

Erreferentzia LV012/05/356393/D

Guk –Motorola Inc, US Highway N 45, IL 60048, AEB– gure erantzukizunaren baldintzapean aitortzen dugu produktu honek

Izena/Mota MOTO® U9

Deskribapena GPRS 12 mota. Lau bandako telefono mugikorra 2 motako Bluetooth-arekin.

Oharra

betetzen ditu:

- • bete beharreko baldintzak eta 1999/5/EE zuzentarauko gainerako xedapen garrantzitsu guztiak
- • Europako Batasuneko gainerako zuzentarau guztiak

Aurreko taulan Produktuaren Onarpen Zenbakiaren ohiko adibide bat ikus daiteke.

Produktu honek betetzen ditu arau-dokumentu edo -estandar hauek, batez ere, direktibaren 3. artikuluko baldintza espezifikoak.

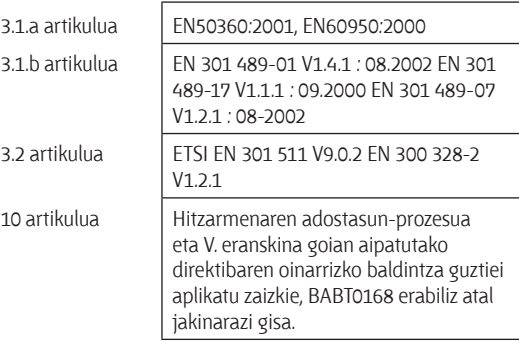

Lars S. Nielsen Zuzendaria Motorola GmbH Husumerstrasse 251 D242941 Flensburg Alemania Phone:+49 461 803 0 Fax: +49 461 803 1829 Email: rtte@motorola.com

(ordezkari baimenduaren sinadura)

Motorola Inc.-en idatzizko onarpenik gabe, dokumentu honek ez du baliorik izango homologazio- edo inportazio-froga gisa.

# **Birziklatuz ingurumena babestea**

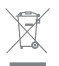

Ikur hau Motorolaren produktu batean ikusten baduzu, ez bota etxeko zakarretara.

## **Telefono mugikorrak eta osagarriak birziklatzea**

Ez bota telefono mugikorra eta osagarri elektrikoak —adibidez, kargagailuak, entzungailuak edo bateriak— etxeko zakarretara. Udalek eta erkidegoek aplikatutako estatuko birziklatze- eta bilketa-planaren arabera bota behar dira artikulu horiek. Nahiago baduzu, eraman Motorolak onartutako edozein zerbitzu-zentrotara behar ez dituzun gailu mugikorrak eta osagarriak elektrikoak. Motorolak onartutako estatuko birziklatze-planei eta Motorolaren birziklatze-jarduerei buruzko informazio gehiago duzu web gune honetan: www.motorola. com/recycling.

### **Telefono mugikorren bilgarriak eta erabiltzailearen eskuliburua birziklatzea**

Estatuko birziklatze- eta bilketa-baldintzen arabera bota behar dituzu produktuaren bilgarria eta eskuliburuak. Informazio gehiago nahi baduzu, jarri harremanetan erkidegoko agintariekin.

## **Oinarrizko kontzeptuak**

**Kontuz: Telefonoa lehen aldiz erabili baino lehen, irakurri erabiltzailearen eskuliburuko** lege-informazioa **eta**  segurtasun-informazio garrantzitsua**.**

## **Eskuliburu honi buruz**

Eskuliburu honetan, menuetako funtzioak nola aurkitu azaltzen da, ondoren adierazten den moduan:

**Joan hona:** C>d **Mezuak** > **Mezua sortu.** 

Beraz, hasierako pantailan:

- 1 Sakatu erdiko tekla ·<sup>•</sup> menua irekitzeko.
- **2** sakatu nabigazio-tekla **·Ô**· Mezuak atalera joateko, eta  $s_1$ sakatu $\Theta$ irekitzeko.
- **3** Sakatu nabigazio-tekla  $\cdot \mathbf{O}$  Mezua sortu atalera joateko, eta sakatu ·· irekitzeko.

Eskuliburu honetan, ikur hauek erabiltzen dira:

#### **Ikurrak**

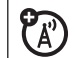

Adierazten du aukera hori sarearen, SIM<br>txartelaren edo harpidetutako kontratu-<br>motaren mende dagoela eta litekeena motaren mende dagoela, eta litekeena dela leku batzuetan erabiltzeko aukerarik ez izatea (SIM, Subscriber Identification Module: abonatuaren identifikazio-modulua). Informazio gehiago eskuratzeko, jarri harremanetan zure operadorearekin.

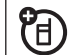

**PFI** Horrek esan nahi du funtzioak aukerako<br>osagarri bat behar duela osagarri bat behar duela.

## **Bateria Bateria kargatzea**

**Iradokizuna:** bateria gehiegizko kargak eragindako kalteetatik babesten duten zirkuituak dituzte Motorola bateriek.

**Oharra:** Telefonoaren bateria karga daiteke telefonoaren Micro USB atakatik ordenagailu baten USB atakara konektatuz. Telefonoak eta ordenagailuak piztuta egon behar dute, eta

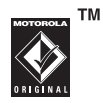

ordenagailuan beharrezko software-kontrolagailuak izan behar dira. baliteke telefonoarekin batera jatorrizko USB kablea eta dagokion softwarea ematea. Bereiz ere saltzen dira elementu horiek.

**Kontuz:** USB gailu bat baino gehiago konektatuta dituen USB kontzentratzaile bat badu zure ordenagailuak, telefonoa gehitzean bateriak gehiegizko karga izateko arriskua dago. Gehiegizko kargarik ez izateko, gomendagarria da telefonoa ordenagailuko USB ataka egoki batera konektatzea.

## **Bateriaren segurtasuna eta erabilera**

- **• Beti Motorola markako bateriak eta kargagailuak erabiltzea aholkatzen du Motorolak.** Telefonoaren bermeak ez ditu bere gain hartzen Motorolak homologatu gabeko bateriak eta kargagailuak erabiltzeagatik sortutako kalteak. **Kontuz:**  homologatuta ez dauden bateriak edo kargagailuak erabiliz gero, suteak, leherketak, ihesak edo beste zenbait gertaera izateko arriskua dago. Bateriak behar bezala ez erabiltzeak edo egoera txarrean dauden bateriak erabiltzeak suteak, leherketak edo beste zenbait arrisku ekar ditzakete.
- • Arreta jarri haurrak bateria erabiltzen ari direnean.
- • **Garrantzitsua:** homologatutako bateriekin ondo funtzionatzeko diseinatuta daude Motorola telefono mugikorrak. **Bateria baliogabea, Ezin da kargatu** edo antzeko mezuren bat bistaratzen bazaizu pantailan, egin urrats hauek:
- • Atera bateria, eta begiratu Motorolaren ekipo originalaren holograma duen;
- • Hologramarik ez badu, bateria ez dago homologatua;
- • Holograma bat agertzen bada, jarri berriro bateria, eta saiatu berriro kargatzen;
- • Mezua berriz agertzen bada, jar zaitez harremanetan Motorolako zerbitzu-zentro baimendu batekin.
- • Bateria berriek edo denbora askoan biltegian egon direnek, agian, denbora gehiago beharko dute kargatzen.
- • **Kargatzeari buruzko neurriak:** Kargatzen ari denean, eduki bateria giro-tenperaturan. Inoiz ez eduki bateria 0 °C baino gutxiagoko edo 45 °C baino gehiagoko tenperaturan, kargatzen ari diren bitartean. Inoiz ez utzi gailu mugikorra ibilgailu batean, handik irtetean.
- Gorde bateria leku fresko eta lehorrean.
- • Normala da denborarekin bateriaren bizitza murriztea eta karga baten eta bestearen artean denbora gutxiago irautea edo maizago edo denbora gehiagoan kargatu behar izatea.
- • **Ez eragin kalterik bateriari eta gailu mugikorrari.** Ez desmuntatu, ireki, zapaldu, tolestu, desitxuratu, zulatu, hondatu edo urperatu bateria edo telefono mugikorra. Ez utzi bateria edo gailu mugikorra erortzen, bereziki lurra gogorra bada. Bateria edo gailu mugikorra lurrera erori eta hondatu egiten bada, eraman Motorolaren zerbitzuzentro baimendu batera, erabili aurretik. Ez saiatu lehortzen bero-iturri edo aparatu elektriko baten bidez, adibidez, ile-lehorgailu edo mikrouhin-labe baten bidez.

**• Kontuz ibili kargatutako bateria erabiltzean:** bereziki, poltsikoan, poltsan edo metalezko objektuak dauden beste nonbait sartzean. Metalezko objektuekin (hala nola bitxiekin, giltzekin edo kateekin) kontaktuan jartzeak zirkuitu elektriko bat sor dezake (zirkuitulaburra). Horren ondorioz, bateria berotu egiten da, eta kalteak edo lesioak eragin ditzake.

Bota berehala erabilitako bateriak, tokiko araudiaren arabera. Bateria botatzeko, jarri harremanetan zure herriko hondakinak biltzeko gunearekin.

**Oharra:** ez bota inoiz bateriak sutara, lehertu egin baitaitezke.

## **MMSIM txartela**

Telefonoak SIM multimedia-txartel bateragarriak onartzen ditu.

**Kontuz:** ez tolestu eta ez urratu MMSIM txartela. Elektrizitate estatikotik, uretik eta zikinetik urrun eduki.

Zure MMSIM txartelak informazio pertsonala du (hala nola kontaktuen sarrerak eta telefono-zenbakiak), eta multimediaobjektuak (hala nola argazkiak eta soinuak) gordetzeko eta berreskuratzeko ere erabil daiteke.

Aurrez kargatutako edukia duen MMSIM txartela eman diezazuke zure operadoreak.

**Oharra:** litekeena da MMSIM txartelek zure sarean ez funtzionatzea. Informazio gehiago lortzeko, jarri harremanetan zure operadorearekin.

**MMSIM txartel bat instalatu edo kendu baino lehen, itzali telefonoa eta atera bateria. SIM txartela bezalaxe instalatzen eta kentzen da MMSIM txartela.**

### **MMSIM txartelaren informazioa bistaratzea eta aldatzea**

MMSIM txartelean gordetako **fitxategiak ikusteko**:

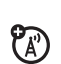

### **Joan hona:** C > e **Bulego tres.** > **Fitxat. kude.** > **MMSIM**

Telefonotik MMSIM txartelera fitxategi bat kopiatzeko edo mugitzeko, nabarmendu zerrendan eta sakatu **Aukerak** > **Kudeatu** > **Kopiatu** edo **Mugitu** > **MMSIM.** Egile-eskubideekin babestutako fitxategi batzuk ezingo dira kopiatu edo lekuz aldatu (copyright).

MMSIM txarteleko **fitxategiak** ordenagailuan **kopiatzeko**, kable bidezko konexio bat erabil dezakezu (ikus 68. orrialdea) edo Bluetooth<sup>®</sup> konexioa (ikus 70. orrialdea).

**Oharra:** Kable baten bidez ordenagailu batera konektatzean, erabili memoria-txartelaren modua, eta memoria-txartela eta MMSIM txartela aparteko disko gisa bistaratuko dira ordenagailuan.

MMSIM txartela formateatzeko:

**Joan hona:** C> e **Bulego tres.** > **Fitxat. kude.** > **MMSIM** > **Aukerak** > **MMSIM** > **Formateatu**

**MMSIM txartelean erabilgarri dagoen memoria** eta txartelari buruzko beste datu batzuk ikusteko:

**Joan hona:** C> b **Ezarpenak** > **Telef. ezarp.** > **Memoria ikusi**

- **1** Sakatu **·Ô** MMSIM txarteleko fitxara joateko.
- 2 Sakatu erdiko tekla **·** MMSIM txartelari buruzko informazioa ikusteko.

# **Oinarrizko kontzeptuak**

## **Pantaila**

Telefonoa piztean azaltzen da *hasierako pantaila*.

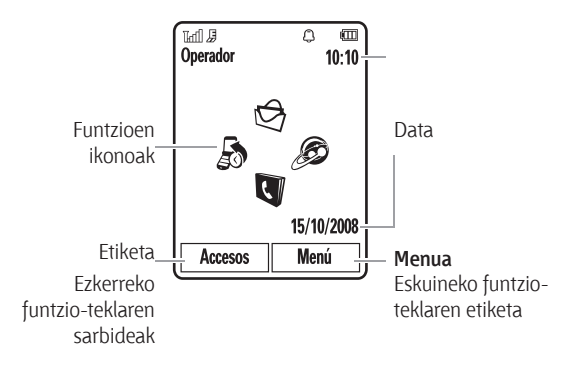

**Oharra:** operadorearen arabera, beste itxura bat izan dezake hasierako pantailak.

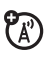

Pantaila nagusitik zenbaki bat markatzeko, sakatu zenbakiteklak eta, gero,  $\odot$ .

Sakatu erdiko tekla C edo **Menu nag.** pantaila-tekla, menu nagusia irekitzeko.

Hasierako pantailan, sakatu **Lasterbideak**, alertaren profila aldatzeko, telefonoaren gaia aldatzeko, mezu bat bidaltzeko edo irakurtzeko, argazki bat ateratzeko, bideo bat grabatzeko edo Bluetooth® gailu bat bilatzeko.

Pantaila nagusian, sakatu  $\Phi$  nabigazio-tekla gora, behera, ezkerrera edo eskuinera, menuko oinarrizko funtzioak irekitzeko. Hasierako pantailan funtzio horien ikurrak bistaratzeko, ezkutatzeko edo aldatzeko, ikus Bizkor hasteko gida.

**Iradokizuna:** Laguntza behar duzu? Sakatu **Menu nag.** > b **Ezarpenak** > **Laguntza.** Hautatu **Laguntza** aukerako bai bat telefonoko funtzioei buruzko informazioa bilatzeko.

ረይ

Egoeraren adierazleak pantaila nagusiko goiko aldean bistaratzen dira:

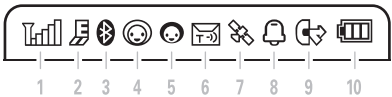

- **1 Seinalearen intentsitatearen adierazlea:** haririk gabeko sarearen konexioaren intentsitate-maila adierazten du.
- **2 EDGE/GPRS adierazlea:** Telefonoa *EDGE (Enhanced Data for GSM Evolution, GSMaren bilakaerarako datu hobetuak)* abiadura handiko sarearen konexioa edo GPRS konexioa *(General Packet Radio Service, paketekako irrati-komunikazioen zerbitzua)*  noiz erabiltzen ari den adierazten du.
- **3 Bluetooth-aren adierazlea:** Bluetooth konexioaren egoera erakusten du:
	- $\bigcirc$  (argi urdin finkoa) = Bluetooth-a aktibatuta dago
	- $\bigcirc$  (argi berde finkoa) = Bluetooth-a konektatuta dago
	- $\bigcirc$  (argi urdina keinuka) = Bluetooth-a ikusteko moduan dago

**4 Mezua aktibo dagoela esan nahi duen adierazlea:**

 berehalako mezularitzaren (IM) egoera adierazten du:

- $\odot$  (berdea) = konektatuta  $\odot$  = deskonektatuta
- $\Theta$  = hartuta  $\Theta$  = neurritsua
- $\circledcirc$  (grisa) = IMk ez ikusteko moduan
- **5 IMren adierazlea:** berehalako mezularitzako mezu berri bat jasotzen denean agertzen da.
- **6 Mezuen adierazlea:** testu- edo ahots-mezu berri bat jasotzen denean agertzen da. Beste adierazle batzuek hauek barne har ditzakete:
	- $\mathbf{\Theta}$  = ahots-postontziko mezua
	- $\boxed{\blacksquare}$  = mezu elektronikoa
- **7 Kokapenaren adierazlea:** telefonoak sareari kokapenari buruzko informazioa  $\blacktriangleright$  ematen dionean agertzen da edo kokapenari buruzko informazioa desaktibatzen denean.

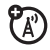

CA"

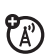

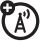

- **8 Profilaren adierazlea:** alerta-profilaren konfigurazioa bistaratzen du:
	- $\Omega$  = txirrina bakarrik  $\Omega^*$  = txirrina eta bibrazioa
	- $\binom{8}{2}$  = bibrazioa bakarrik  $\binom{8}{1}$  = isilik
	- $\textcircled{1}$  = bibrazioa eta, ondoren, txirrina
- **9 Linea aktiboaren adierazlea:** bistaratzen du dei bat aktibo dagoela adierazteko, edo deiak desbideratzeko funtzioa aktibatuta dagoela adierazteko.

 Bi linea dituzten SIM txartelen adierazleak hauek dira:

- $\mathbb{C} \mathbb{I} = 1$  linea aktibatuta
- $(22 = 2)$  linea aktibatuta
- $\mathbb{F} = 1$  linea deiak desbideratzeko aukera aktibatuta
- $\mathbb{G}$  = 2 linea deiak desbideratzeko aukera aktibatuta
- **10 Baterien adierazlea:** barra bertikalek bateriaren karga-maila adierazten dute. Kargatu berriro bateria telefonoan **Bateria gutxi** bistaratzen denean.

## **Testua idaztea**

Funtzio batzuen bidez testua idatz daiteke.

Sakatu $\boxed{\#}$  testua idazteko modu bat hautatzeko.

Karaktereen kontagailua

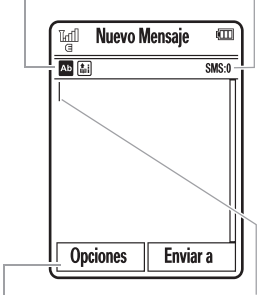

Sakatu **Aukerak** testua idazteko aukerak aldatzeko. *Kurtsore keinukariak*  testua idazteko lekua adierazten du.

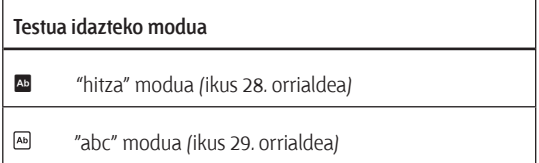

### **Testua idazteko modua**

ázenbakien modua (ikus 30. orrialdea)

**Z** ikurren modua (ikus 30. orrialdea)

Testua idazteko konfigurazioa eta hizkuntzak **aldatzeko**:

**Joan hona:** C> b **Ezarpenak** > **Telef. ezarp.** > **Testu sarrera Maiuskulaz edo minuskulaz idazteko aukerara aldatzeko:** 

sakatu  $\Box$  letra guztiak maiuskulaz jartzeko ( $\Box$ ), hurrengo letra maiuskulaz jartzeko (LI) edo hurrengo letra minuskulaz jartzeko (ez du sinbolorik).

**Hitzak ikasteko funtzioa ezartzea:** idazten dituzun hitzak memoriza ditzake telefonoak, testua idazteko modu prediktiboa eta testua osatzeko modua hobetzeko. Sakatu **Aukerak** > **Testu sarrera** > **Testu iragarlea aktibatu** > **Hitzak ikasi.** Telefonoak x bistaratzen du testua osatzeko funtzioa aktibatuta dagoenean.

**Testu osatzeko modua ezartzeko:** konfiguratu telefonoa, idazten dituzun karaktereen arabera osatu ditzan hitzak. Sakatu **Aukerak** > **Testu sarrera** > **Testu iragarlea aktibatu** > **Osatzea eskaini.** Telefonoak · bistaratzen du testua osatzeko funtzioa aktibatuta dagoenean.

**Puntuazio sartzea:** sakatu  $\Box$  puntuazio-ikurrak eta bestelako karaktereak sartzeko.

Testua editatzea edo ezabatzea: sakatu · O· kurtsorea aldatu nahi duzun testuaren eskuinean jartzeko. Sakatu ezabatzeko / atzera egiteko **c**o teklak, kurtsorearen ezkerraldean dagoen karakterea ezabatzeko. Luze sakatu $\odot$  tekla, hitz osoa ezabatzeko.

## **"Hitza" modua**

Sakatu $\left(\frac{1}{\#}\right)$  testua idazteko pantailan, testua idazteko modu prediktibora aldatzeko ("hitza"). Telefonoaren pantailan h bistaratzen da.

"Hitza" moduaren bidez, letra bakoitzari dagokion tekla behin bakarrik sakatuta idatz daitezke hitzak. Osorik idatzi aurretik, idatzi nahi den hitza zein izan daitekeen aurreratzen du telefonoak berak.

Adibidez, **[7] [7] [6] [4]**, sakatzen baduzu, pantailan hau bistaratuko da:

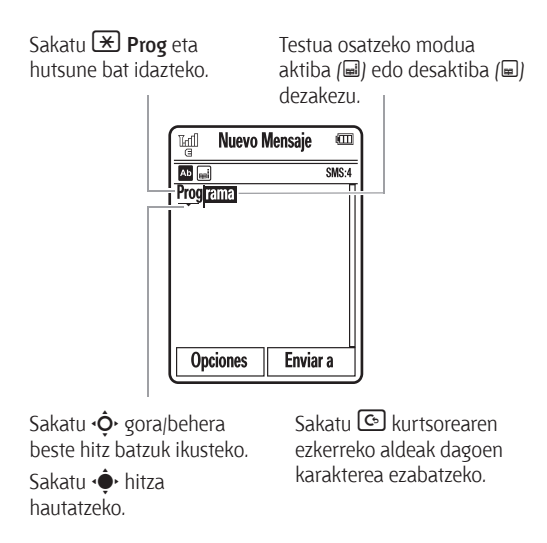

## **Abc modua**

Sakatu $\left(\frac{1}{2}\right)$  testua idazteko pantailan, testua idazteko "abc" modura aldatzeko. Telefonoaren pantailan bistaratuko da. Testua idazteko, sakatu teklatuko tekla bat behin eta berriro, nahi duzun letra edo zenbakia azaldu arte. Errepikatu urrats hori letra bakoitza idazteko.

Adibidez,  $\overline{Z}$  behin sakatzen baduzu, pantailan hau bistaratuko da:

Karakterea testua idazteko puntuan azaltzen da.

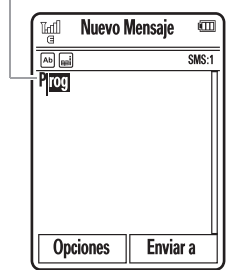

Bi segundo pasatu ondoren, sistemak onartu egiten du karakterea eta kurtsorea hurrengo posiziora mugitzen da.

Testua osatzeko modua aktibatuta dagoenean, telefonoa hitzaren beste zatia asmatzen saiatuko da:

 $\cdot$  Sakatu  $\cdot \bullet$  iradokitako hitza hautatzeko.

- Sakatu  $\cdot \hat{\mathbf{O}}$  eskuinera proposatutako hitza eta tarte bat idazteko.
- • Beste hitz bat idatzi nahi baduzu segitu teklatuko teklak sakatzen gainerako karaktereak idazteko.

## **Zenbakizko modua**

Sakatu $\left(\frac{H}{t}\right)$  testua idazteko pantaila batean  $\mathbb B$  ikusi arte. Sakatu zenbaki-teklak, zenbakiak idazteko.

**Iradokizuna:** zenbaki bat bakarrik idatzi nahi duzu? Zenbaki bat bizkor sartu nahi baduzu, luze sakatu zenbaki-tekla pantailan zenbaki hori bistaratu arte.

## **Ikurren modua**

Sakatu $\boxed{\text{\#}}$  testua idazteko pantaila batean  $\textcircled{\tiny{\#}}$  ikusi arte. Pantailan teklatuko tekla bakoitzari dagokion ikurra bistaratzen da. Sakatu  $\dot{\mathbf{O}}$  gora/behera behin eta berriz, gainerako ikurrak ikusteko. Ikur bat sartzeko, sakatu hari dagokion tekla edo joan ikurrera eta sakatu  $\ddot{\bullet}$ .

## **Bolumena**

Sakatu bolumen-teklak honetarako:

- • sarrerako deien alerta desaktibatzeko
- • hitz egiten ari zarenean, entzungailuaren edo mikrofonoaren bolumena aldatzeko

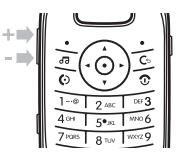

- • abesti bat edo bideo bat erreproduzitzen ari zarenean, bolumena aldatzeko
- • pantaila nagusian, telefonoaren alerten profila konfiguratzeko (sakatu bolumen-teklak profil batera joateko, eta, ondoren, sakatu  $\stackrel{\bullet}{\bullet}$  edo alboko hautaketa-tekla hura aukeratzeko).

## **Alboko aukeraketa-tekla**

Alboko hautaketa-teklak gauzak beste era batera egiteko aukera ematen dizu. Adibidez, menuko aukera batera joaten zarenean, alboko hautaketa-tekla saka dezakezu hura hautatzeko /·· tekla sakatu beharrean).

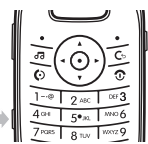

## **Kanpoko pantaila**

Telefonoaren tapa itxita dagoenean, kanpoko pantailak ordua bistaratzen du. Horrez gain, telefonoaren egoera, sarrerako deiak eta beste zenbait gertaera adierazten ditu.

### **Kanpoko pantailan txirrin-mota ezartzea**

Kanpoko pantailan zaudela, sakatu telefonoaren alboan dauden kanpoko bolumen-teklak, profil batera joateko, eta, ondoren, sakatu alboko hautaketa-tekla, hautatzeko.

## **Kanpoko pantailako ukipen-teklak erabiltzea**

Telefonoa musika erreproduzitzeko erabiltzen duzunean, tapa itxi dezakezu, eta ukipen-teklak erreprodukzioa kontrolatzeko erabili kanpoko pantailan (ikus Bizkor hasteko gida).

**Oharra:** musika-erreproduzitzaileak bakarrik erabiltzen ditu ukipen-teklen kontrolak kanpoko pantailan.

## **Ahots-komandoak**

Ahots-komandoak erabil ditzakezu telefonoari zer egin nahi duzun adierazteko.

**Oharra:** Hizkuntza batzuek ez dituzte onartzen ahotskomandoak.

Telefonoa euskaraz konfiguratuta baduzu, jarraian agertzen diren gaztelerako komandoak erabil ditzakezu.

### **Ahots bidezko markaketa erabilita deitzea**

Kontaktuen zerrendako zenbakiren bat markatu dezakezu haren izena esanez, edo telefono-zenbakiak markatu, zenbakiaren digitu guztiak esanez.

- **1** Sakatu telefonoaren albo batean dagoen ahotskomandoaren kanpoko tekla. Telefonoak ahotsa ezagutzeko softwarea du, eta komando edo izen bat esateko eskatzen du.
- **2** Txistua entzun ondoren, esan sartu beharreko izena, kontaktuen zerrendan sartuta dagoen bezala. Telefonoak izena egiaztatu eta deia egiten du.

### Edo,

 Esan "Marcar número". Telefonoak telefono-zenbakiko digitu guztiak esateko eskatuko dizu. Esan zenbakiak. Telefonoak zenbakia egiaztatu eta deia egiten du.

#### **Iradokizunak:**

• Kontaktu baten izena eta zenbaki-mota esan ditzakezu aldi berean. Adibidez, esan "Juan López móvil" Juan Lópezen mugikorrera deitzeko.

• Ahots-komandoei buruzko laguntza eskuratzeko, sakatu ahots-komandoaren tekla , telefonoaren albo batean dagoena, eta, ondoren, sakatu **Ayuda.**

### **Telefonoan ahots bidez aktiba daitezkeen funtzioak**

Erabili ahots-komandoaren teklak aplikazioak irekitzeko eta telefonoko oinarrizko funtzio batzuk egiteko.

- **1** Sakatu telefonoaren albo batean dagoen ahotskomandoaren kanpoko tekla . Telefonoak eskatuko dizu komando bat esateko.
- **2** Txistua entzun ondoren, esan zerrendako komando bat.

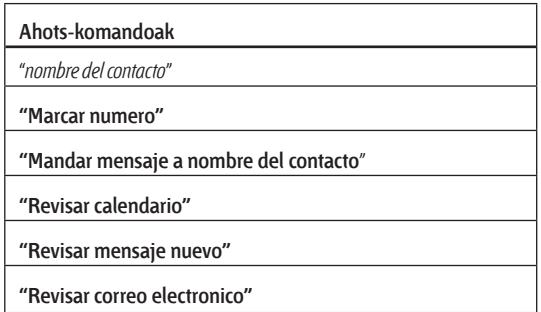

#### **Ahots-komandoak**

**"Añadir nuevo contacto"**

**"Telefono con voz"**

**"Verificar bateria"**

**"Verificar cobertura"**

**"Verificar hora"**

**"Verificar fecha"**

**"Abrir configuración"**

**"Abrir llamadas recientes"**

**"Abrir tema"**

**"Abrir camara"**

**"Abrir navegador"**

**"Modo vuelo"**

**"Apagado modo vuelo"**

**"Configurar timbre"**

**"Modo normal"**

**"Modo vibrador"**

**"Modo silencioso"**

**Iradokizuna:** sakatu eta askatu telefonoaren albo bateko ahotskomandoaren tekla, ahots-komandoen zerrenda ikusteko.

## **Ahotsa duen telefonoa**

Telefonoa konfigura dezakezu sarrerako deiak identifikatzeko, menuko funtzioen izenak edo kontaktuen zerrendako sarrerak irakurtzeko, jasotzen diren mezuak irakurtzeko eta telefonoaren funtzioetarako audio-erantzuna emateko.

Bilatu: ••• > <sup>•</sup> Ezarpenak > Telef. ezarp. > Hizkuntza > **Español eta jarraian aukeratu**

C> b **Configuración > Config. Teléfono > Teléfono con Voz Lasterbideak:** Luze sakatu telefonoaren albo batean dagoen ahots-komandoaren kanpoko tekla. Komando bat esateko eskatzen badizu telefonoak, esan "Telefono con voz".

## **Esku librekoaren bozgorailua**

Hitz egiten ari zarela, sakatu **Aukerak**  > **Bozgor aktib.** esku libreko bozgorailua pizteko. Pantaila mikrofonoaren adierazlea bistaratuko du, itzali arte (sakatu **Aukerak** > **Bozgor. desak.)** edo deia amaitu arte.

**Oharra:** gidatzen ari zarela telefono mugikorra erabiltzen baduzu, arreta galaraz dezakezu. Amaitu deia, gidatzen kontzentratzeko arazoak eragiten badizkizu. Gainera, haririk gabeko mugikorrak eta horien osagarriak erabiltzea debekatuta edo mugatuta dago toki batzuetan. Bete beti produktu hauek arautzen dituzten legeak eta erabilera-arauak.

## **Kodeak eta pasahitzak**

Telefonoaren lau digituko **desblokeatze-kodea 1234** da, hasiera batean, eta 6 digituko **segurtasun-kodea**, berriz, **000000**. Operadoreak kodeak aldatu ez baditu, zuk aldatu beharko zenituzke:

**Joan hona:** C> b **Ezarpenak** > **Segurtasuna** > **Pasahitzak aldatu**

**SIM txartelaren PIN kodeak** eta deiak blokeatzeko pasahitzak ere alda ditzakezu.

**Desblokeatze-kodea ahaztu bazaizu: Desblokeatzeko kodea egiaztatu** eskatzen dizunean, sartu 1234 edo zure telefonozenbakiko azken lau digituak. Horrek balio ez badu, sakatu $\boxed{\textbf{\#}}$ eta sartu sei digituko segurtasun-kodea.

**Beste kode batzuk ahaztu bazaizkizu:** segurtasun-kodea, SIM txartelaren PINa, PIN2 kodea edo deiak blokeatzeko pasahitza ahaztu baduzu, jarri harremanetan zure operadorearekin.

## **Kanpoko teklak blokeatzea eta desblokeatzea**

Telefonoaren kanpoko teklak blokeatu egin ditzakezu telefonoaren tapa itxita dagoenean, teklak nahi gabe ez sakatzeko, hala nola musika entzuten ari zarenean edo telefonoa poltsan edo poltsikoren batean daramazunean. Telefonoa inaktibo eta tapa itxita dagoela kanpoko teklak **automatikoki blokeatzeko**:

**Joan hona:** C> b **Ezarpenak** > **Segurtasuna** > **Kanpoko teklen blokeoa** > **Tenporizadorea:**

Kanpoko teklak blokeatzeko denbora-tarte bat ezar dezakezu (**4 segundo, 6 segundo edo 12 segundo).** Teklak blokeatu egiten dira telefonoaren tapa ixtean, eta desblokeatu, tapa irekitzean.

Blokeo automatikoaren funtzioa **desaktibatzeko**:

### **Joan hona:** C> b **Ezarpenak** > **Segurtasuna** > **Kanpoko teklen blokeoa** > **Eskuzko blokeoa**

Tapa itxita dagoela kanpoko teklak desblokeatzeko: luze sakatu alboko hautaketa-tekla.

## **Telefonoa blokeatzea eta desblokeatzea**

Telefonoa blokea dezakezu beste pertsona batzuek erabil ez dezaten. Telefonoa blokeatzeko edo desblokeatzeko, lau digituko desblokeatze-kodea behar duzu.

Telefonoa **eskuz blokeatzeko**:

**Joan hona:** C> b **Ezarpenak** > **Segurtasuna** > **Telefono blokeoa** > **Orain blokeatu**.

Telefonoa itzaltzen duzun bakoitzean **automatikoki blokeatzeko**:

**Joan hona:** C> b **Ezarpenak** > **Segurtasuna** > **Telefono blokeoa** > **Piztutakoan blokeatu** > **Aktibatuta**
# **Pertsonalizatzea**

# **Profilak**

Telefonoko alerta-estiloa edo -profila bizkor alda dezakezu, zure jarduerara edo ingurura egokitzeko. Profil bakoitzak txirrin- edo bibrazio-multzo bat erabiltzen du sarrerako deietarako eta bestelako gertaeretarako. Hasierako pantailaren goiko zatian agertzen da alerta-profilaren adierazlea (ikus adierazleak 27. orrialdean).

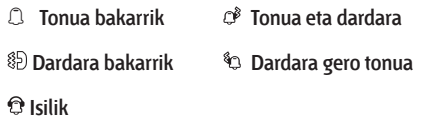

**Profila aldatzeko:** Pantaila nagusian, sakatu telefonoaren alboan dauden kanpoko bolumen-teklak. Beste aukera hau ere baduzu: hasierako pantailan, sakatu **Lasterbideak** > **Alerta mota aldatu** edo **Cambiar Perfil**.

**Isilik** profilak telefonoa isilarazten du, beste profil bat hautatu arte.

**Lasterbideak:** Hasierako pantailan, luze sakatu $\left(\frac{1}{2}\right)$  profila bizkor **Dardara bakarrik** aukeran doitzeko.

## **Alerta-moten konfigurazioa aldatzea**

Alerta-mota estandarrak erabiltzen dituen txirrinak alda ditzakezu, jasotzen dituzun deien eta beste gertaeren berri jasotzeko. Halaber, alerta-motaren txirrinaren bolumena alda dezakezu, baita teklatuaren bolumena eta multimediaerreprodukzioaren bolumena ere. Bi linea dituzten SIM txartelen kasuan, txirrin desberdinak defini ditzakezu 1. linean edo 2. linean jasotako deiak identifikatzeko.

**Oharra:** ezin da tonurik konfiguratu **Isilik** profilerako, ez eta alerta-mota jakin batzuen ezarpenak aldatu ere.

**Joan hona:** C> b **Ezarpenak** > **Profilak** > **Alerta mota** > alerta-mota

- **1** Sakatu **·Ô** ezkerrera edo eskuinera **alterten** fitxa  $\Omega$ **bolumenaren** fitxa  $\heartsuit$ , **mezuen** fitxa  $\heartsuit$  edo **ezarpenen** fitxa **R** hautatzeko.
- **2** Sakatu  $\dot{\mathbf{Q}}$  gora edo behera, aldatu nahi duzun alertaren edo bolumenaren konfiguraziora joateko, eta, ondoren, sakatu ·
- **3** Hautatu ezarri nahi duzun konfigurazio-balioa.
- **4** Sakatu **Atzera** irten eta aldaketak gordetzeko. Alerta-mota batean lehenetsitako konfigurazioa **berrezartzeko**:

**Joan hona:** C> b **Ezarpenak** > **Profilak** > **Tonua** > alertamota. Sakatu **Aukerak** > **Berrezarri**

## **Profil berri bat sortzea**

Zuk aukeratutako txirrin- eta bolumen-konfigurazioekin profil **berri** bat sortzeko:

**Joan hona:** C> b **Ezarpenak** > **Profilak** > **Tonua** > alertamota

- **1** Aldatu alerta-moten konfigurazioa, aurreko atalean deskribatzen den bezala.
- **2** Sakatu **Aukerak** > **Profil gisa gorde**.
- **3** Idatzi izen bat profilarentzat, eta, ondoren, sakatu **Gorde** gordetzeko.

Profil osagarriak sortzeko:

**Joan hona:** C> b **Ezarpenak** > **Profilak**. Sakatu **Aukerak** > **Profila sortu.**

**Oharra:** alerta-profilaren konfigurazioa gaika ezar daiteke. Gai berri bat aplikatzen duzunean, gaiko alertaren konfigurazioa uneko profilera aplikatzeko aukera duzu. Aukera hori hautatzea, uneko profila **aldatu** egingo da, eta gaiko alertaren konfigurazioa erabiliko du.

## **Profilak editatzea edo kentzea**

Profil bat editatzeko:

**Joan hona:** C> b **Ezarpenak** > **Profilak**, joan profilera eta sakatu **Aukerak** > **Editatu**.

**Oharra:** ezin da editatu **Isilik** profila, ez eta profil jakin batzuen ezarpenak aldatu ere.

Erabiltzaileak definitutako profil bat ezabatzeko:

**Joan hona:** C> b **Ezarpenak** > **Profilak**, joan profilera eta sakatu **Aukerak** > **Ezabatu**.

## **Alerta-moten konfigurazioa berriz jartzea**

Erabiltzaileak definitutako profil guztiak ezabatu eta alertamoten jatorrizko konfigurazioa ezartzeko:

**Joan hona:** C> b **Ezarpenak** > **Profilak**. Sakatu **Aukerak** > **Soinu ezarenak berrezarri**.

# **Eguna eta ordua**

Telefonoak automatikoki eguneratu ditzake ordua eta data. Erabili ordua eta data egutegirako.

Eguna eta ordua sarekoarekin sinkronizatzeko:

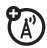

**Joan hona:** C> b **Ezarpenak** > **Telef. ezarp.**> **Ordua eta data** > **Eguneratzeko ordua** > **Aktibatuta**.

Ordua eta data **eskuz** ezartzeko:

**Joan hona:** C> b **Ezarpenak** > **Telef. ezarp.**> **Ordua eta data**  > **Eguneratzeko ordua** > **Desaktibatuta**, eta, ondoren, **Ordua** eta **Data**.

Ordua eta data doitzeko, sakatu  $\cdot \hat{\mathbf{O}}$  ezkerrera edo eskuinera, konfiguraziora joateko, eta sakatu  $\cdot \hat{\mathbf{O}}$  gora edo behera hura aldatzeko. Hautatu **Ezarri** konfigurazioa gordetzeko.

Pantaila nagusian, 12 orduko edo 24 orduko erloju digitala bistaratzeko:

**Joan hona:** C> b **Ezarpenak** > **Telef. ezarp.**> **Ordua eta data** > **Orduaren formatua** > **12h erlojua** edo **24h erlojua**.

Pantaila nagusiko **dataren formatua** ezartzeko:

**Joan hona:** C> b **Ezarpenak** > **Telef. ezarp.**> **Ordua eta data** > **Dataren formatua**.

Uneko **ordu-eremua** aukeratzeko:

**Joan hona:** C> b **Ezarpenak** > **Telef. ezarp.** > **Ordua eta data** > **Ordu eremua**, eta, ondoren, hautatu zure ordu-eremuan dagoen hiri bat.

**Lasterbideak:** sakatu teklatuko teklak, nahi duzun hiriaren lehen letrak idazteko.

# **Gaiak**

Erabili telefonoaren gaia telefonoaren itxura eta soinua pertsonalizatzeko. Gai gehienetan hauxe sartzen da: pantailaren hondoko irudi bat, pantaila-babes gisa jartzeko irudi bat eta hainbat txirrin.

Gai bat **aplikatzeko**:

**Joan hona: ·● > < <b>Ezarpenak** > Gaiak > gaia

Gai bat **deskargatzeko**, ikus 50. orrialdea. Gai bat **ezabatzeko**: **Joan hona: ·●· > ♥ Ezarpenak > Gaiak**; joan gaira, eta, ondoren, sakatu **Aukerak** > **Kudeatu** > **Ezabatu**.

**Oharra:** deskargatutako gaiak edo zuk sortutako gai pertsonalizatuak bakarrik ezaba ditzakezu.

## **Argazki bat pantailaren hondo gisa jartzea**

Argazki bat hasierako pantailaren hondo gisa erabiltzeko: **Joan hona:** C> b **Ezarpenak** > **Gaiak**, sakatu **Aukerak** > **Editatu**.

**1** Sakatu  $\dot{\mathbf{O}}$  eskuinera irudiaren fitxa hautatzeko $\mathbb{F}$ .

හි

2 Sakatu **· O** behera **Horma-papera** atalera joateko, eta, ondoren, sakatu **·** hautatzeko.

**3** Zoaz erabili nahi duzun argazkiraino, eta sakatu **Aukeratu**.

**Oharra:** Argazkia memoria-txartelean badago gordeta, hautatu **Irudiakera itzuli** > **Nire fitxategiakera itzuli** > **Memoria txar.** > **Nire argazk.** memoria-txartelean argazkiak bilatzeko.

**4** Sakatu **Gorde** hautaketa gordetzeko.

**Joan hona:** litekeena da beste gailu batetik telefonoan kopiatzen diren argazkiek neurri egokiak ez izatea pantailako hondo gisa erabiltzean. Pantailaren hondoan jartzeko argazkiaren neurria aldatu eta neurri egokian agertzeko:  $\cdot \bullet$  > b **Ezarpenak** > **Gaiak**; sakatu **Aukerak** > **Editatu**.

- **1** Sakatu **·Ô** eskuinera **irudiaren** fitxa hautatzeko.
- 2 Sakatu **·Ô** behera **Horma-paperaren diseinua** atalera ioateko, eta, ondoren, sakatu · • hautatzeko.
- **3** Zoaz **Pantailara egokitu** atalera, eta, ondoren, sakatu **Aukeratu**.
- **4** Sakatu **Gorde** konfigurazioa gordetzeko.

## **Gai bat aldatzea**

**Joan hona:** C> b **Ezarpenak** > **Gaiak**. Zoaz gairaino, eta sakatu **Aukerak** > **Editatu.**

- **1** Sakatu  $\dot{\mathbf{O}}$  ezkerrera edo eskuinera, **soinuen** fitxa  $\mathbf{\mathbb{O}}$  edo **irudien** fitxa 足 aukeratzeko.
- 2 Sakatu  $\cdot \hat{O}$  gora edo behera, aldatu nahi duzun konfiguraziora joateko, eta, ondoren, sakatu erdiko tekla  $\ddot{\bullet}$ .
- **3** Joan nahi duzun irudira edo soinu-fitxategira, eta hauta ezazu.
- **4** Sakatu **Gorde** gaiko aldaketak gordetzeko.

Pantaila nagusian, **Horma-papera** bistaratzen da, atzeko irudi gisa.

Pantaila-babesa agertzen da pantailan, denbora-tarte jakin bat jarduerarik gabe eman ondoren.

**Azalak** aukerak telefonoko pantailaren itxura ezartzeko aukera ematen du.

Aldatutako gai baten konfigurazio estandarra **lehengoratzeko**: **Joan hona:** C> b **Ezarpenak** > **Gaiak** > gaia, sakatu **Aukerak**  > **Kudeatu** > **Berrezarri**.

Telefonoan lehenetsitako gaia **lehengoratzeko**:

**Joan hona:** C> b **Ezarpenak** > **Gaiak**, sakatu **Aukerak** > **Kudeatu** > **Lehenetsitakoa berrezarri**.

## **Gai berri bat sortzea**

**Joan hona:** C> b **Ezarpenak** > **Gaiak**; sakatu **Aukerak** > **Gaia sortu** edo **Kopia sortu**.

## **Pantailaren itxura**

Barneko pantailaren **distira** egokitzeko:

**Joan hona:** C> b **Ezarpenak** > **Telef. ezarp.** > **Bistaratze ezarpenak** > **Argitasuna**.

Bateriaren iraupena luzatzeko, **pantaila** itzali egin daiteke telefonoa erabiltzen ez denean. Pantaila itzali aurretik igarotzeko denbora-tartea ezartzeko:

**Joan hona:** C> b **Ezarpenak** > **Telef. ezarp.** > **Bistaratze ezarpenak** > **Bistaratze-iraupena**.

Barneko pantaila-babesa aktibatzeko edo desaktibatzeko: **Joan hona:** C> b **Ezarpenak** > **Telef. ezarp.** > **Bistaratze ezarpenak** > **Pantaila babeslea** > **Aktibatuta** edo **Desaktibatuta**. **Iradokizuna:** Bateriaren iraupena areagotzeko, desaktibatu pantaila-babesa.

# **Erantzuteko aukerak**

Sarrerako deiei erantzuteko hainbat modu daude. Erantzuteko aukera bat aktibatzeko edo desaktibatzeko:

**Joan hona:** C> b **Ezarpenak** > **Dei ezarp.** > **Jasotakoen konfig.** > **Erantzun-aukerak**.

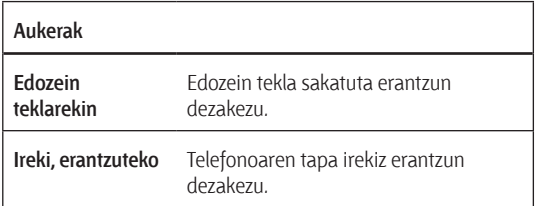

**Oharra:** saka daiteke beti, **O** deiei erantzuteko.

# **Deiak**

# **Dei-alerta desaktibatzea**

Sakatu telefonoaren albo batean dauden kanpoko bolumenteklak, dei bati erantzun aurretik txirrina desaktibatzeko.

# **Azken deiak**

Telefonoak sarrerako eta irteerako deien zerrenda du, eta konexioa lortu ez den deiak ere azaltzen dira. Lehenbizi, azkeneko deiak azaltzen dira. Dei zaharrenak ezabatu egiten dira berriak sartzen doazen heinean.

**Lasterbideak:** sakatu P pantaila nagusian, **Egindako deiak** zerrenda ikusteko.

**Joan hona:** C>g **Azken deiak**.

- 1 Sakatu **·Ô** ezkerrera edo eskuinera, deien zerrenda hautatzeko: **Dei guztiak, Egindako deiak, Erantzundako deiak, Huts egindako deiak** edo **Dei ohikoenak**.
- **2** Sakatu  $\bullet$  gora/behera, telefono-zenbaki batera joateko.

Ikonoek adierazten dute deia jasotakoa (2), egindakoa (2) edo galdutakoa den 名. Ikonoaren ondoreko egiaztatze-markak adierazten du deia ezarria dela.

- $\cdot$  Zenbaki horretara deitzeko, sakatu $\lceil \odot \rceil$ .
- • Deiaren xehetasunak ikusteko (ordua eta data, adibidez), sakatu
- • Sakatu **Aukerak** zenbakiarekin beste eragiketa batzuk egiteko (besteak beste, mezuak bidaltzeko eta kontaktuetan gordetzeko) edo azkena egindako deien aukerak ezartzeko.

# **Berriro deitzea**

- **1** Sakatu **I** hasierako pantailan, **Egindako deiak** zerrenda ikusteko.
- **2** Zoaz deitu nahi duzun zenbakiraino, eta sakatu

Okupatuta dagoela adierazten duen seinalea (A) entzuten baduzu eta **Deiak huts egin du** mezua bistaratzen bada, sakatuP edo **Saiatu** zenbaki horretara berriro deitzeko. Deia behar bezala ezartzen denean, telefonoan **Konektatuta** mezua bistaratzen da eta konexioa ezartzen da.

# **Deiak itzultzea**

Telefonoak erantzunik gabeko dei guztien erregistroa du, eta **X dei galdu.**, mezua bistaratzen du (**X** galdutako dei-kopurua da). **X dei galdu.** mezua bistaratzen denean, sakatu erdiko tekla  $\cdot \bullet$ galdutako deien zerrenda ikusteko. Zoaz deia itzuli nahi diozun zenbakira, eta, ondoren, sakatu $\lbrack \mathcal{O} \rbrack$ .

# **Dei-identifikazioa**

*Deitzen ari den linea identifikatzeko funtzioak* (deiidentifikatzailea) deitzen ari denaren telefono-zenbakia bistaratzen du telefonoaren pantailan.

Deitzailearen izena eta irudia bistaratzen ditu telefonoak, kontaktuen zerrendan gordeta badago; edo **Dei sartzailea...** bistaratzen du deitzailea identifikatzen ez duenean.

**Oharra:** SIM txartelean gordetako kontaktuen kasuan, irudiaren bidez identifikatzeko aukera ezin da erabili.

**Iradokizuna:** telefonoari begiratu gabe deitzen ari dena nor den jakin nahi duzu? Kontaktu bati txirrin berezi bat esleitzeko, ikus 81. orrialdea.

Egiten duzun hurrengo deian zure telefono-zenbakia bistaratzeko edo ezkutatzeko, idatzi deitu nahi duzun telefonozenbakia eta sakatu **Aukerak** > **IDa erakutsi** edo **IDa ezkutatu**.

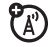

# **Larrialdi-deiak**

Zure operadoreak larrialdi-telefono bat edo gehiago programa ditzake (adibidez, 112); horietara edozein egoeratan dei dezakezu, baita telefonoa blokeatuta dagoenean edo SIM txartela sartu ez denean ere.

**Oharra:** galdetu zure operadoreari larrialdi-zenbakia; izan ere, herrialde batetik bestera aldatu egin daiteke. Baliteke telefonoan programatutako larrialdi-zenbakiek ez funtzionatzea leku guztietan eta batzuetan larrialdi-deiak egiteko aukerarik ez izatea interferentzia-, inguru- edo sare-arazoengatik. Ez egon inoiz gailu mugikor baten baitan komunikazio garrantzitsuetarako (adibidez, larrialdi medikoetarako).

### **Larrialdi-deia egiteko:**

Piztu telefonoa, itxi irekita dituzun aplikazio guztiak (hala nola jokoak), markatu larrialdi-zenbakia, eta, ondoren, sakatu bidaltzeko tekla **(9)**, larrialdi-zenbakira deitzeko.

# **Ahots-postontzia**

Sareak telefonoan jasotako ahots-mezuak gordetzen ditu. Zure mezuak entzuteko, deitu zure ahotspostontziko zenbakira.

**Oharra:** zure operadoreak funtzio honen erabilerari buruzko informazio osagarria gehi dezake.

Ahots-mezu bat **jasotzen** duzunean, telefonoan **Ahots posta berria. Buzón Voz** mezua eta mezu berriaren adierazlea bistaratzen dira.

**Ahots-postontziko mezuak entzuteko: Joan hona:**  $\cdot \bullet$  **>**  $\circ$ **Mezuak** > **Ahots postara deitu**

**Lasterbideak:** Litekeena da ahots-postontziaren telefonozenbakia # 1 markaketa bizkorrean gordetzea zure zerbitzuhornitzaileak. Hala bada, luze sakatu  $\Box$  tekla, pantaila nagusian, ahots-postontziko mezuak entzuteko.

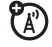

# **Aisialdia**

# **Musika-erreproduzitzailea**

Musika-erreproduzitzailearen oinarrizko argibideak izateko, ikus *Bizkor hasteko gida*.

**Oharra:** Egile-eskubideen mende dagoen materiala baimenik gabe kopiatuz gero, Estatu Batuetako eta beste herrialde batzuetako egile-eskubideei buruzko legeetako xedapenak hausten dira. Gailu hau bakarrik erabil dezakezu egileeskubideen mende ez dagoen materiala kopiatzeko, hau da, egile-eskubideak zureak diren materialen kasuan edo legez kopia ditzakezun materialen kasuan. Materiala kopiatzeko eskubideei buruzko zalantzarik baduzu, jarri harremanetan zure abokatuarekin.

## **Musika-fitxategien formatu lehenetsia eta ordenagailuaren bit-abiadura ezartzea**

Microsoft®-en Windows® Media 11 erreproduzitzaileak formatua eta bit-abiadura konfiguratzeko aukera emango dizu, soinuaren kalitatea hobetzeko edo telefonoan gorde daitekeen musika-fitxategien kopurua areagotzeko.

**Windows Media-ren Audio** formatuak fitxategi-neurriaren eta soinu-kalitatearen arteko oreka ezin hobea eskaintzen du. Windows Media Pro-ren Audio formatuko fitxategiek baino gordetzeko toki gehiago behar izaten dute formatu horretako musika-fitxategiek.

Gordetzeko ahalmen mugatua duten gailu eramangarrietan erabiltzeko diseinatua dago **Windows Media Pro-ren Audio**  formatua. Soinu-kalitate hobea eta bit-abiadura txikiagoa eskaintzen ditu formatu horrek.

Fitxategi lehenetsiaren formatua eta bit-abiadura konfiguratzeko:

- **1** Sartu musika CDa ordenagailuko CD-ROM unitatean.
- **2** Abiarazi Windows Media11 erreproduzitzailea.
- **3** Hautatu Windows Media 11 erreproduzitzaileko **Copiar** fitxa.
- **4** Sakatu **Copiar** fitxako behera gezia, eta hautatu **Formato**  > **Audio de Windows Media** edo **Audio de Windows Media Pro**.
- **5** Sakatu berriro **Copiar** fitxako behera gezian, eta, ondoren, hautatu **Velocidad de bits** > bit-abiadura.

## **Ordenagailuan AAC fitxategiak iTunesen MP3 fitxategi bihurtzea**

Erabili iTunes mahaigaineko aplikazioa, AAC fitxategiak Windows Media 11 erreproduzitzailearekin bateragarriak diren iTunes-en MP3 estandar bihurtzeko.

**Oharra:** Musika CD batetik kopiatutako AAC fitxategiak bakarrik bihur ditzake iTunes mahaigaineko aplikazioak. Ezin ditu bihurtu iTunes dendan erositako musika-fitxategiak.

- **1** Ireki iTunes mahaigaineko aplikazioa ordenagailuan.
- **2** Hautatu **Edición** > **Preferencias**, eta, ondoren, sakatu **Avanzado** fitxa eta **Importación**.
- **3** Ireki **Importar** goitibeherako zerrenda, eta, ondoren, hautatu **Codificador MP3** aukera. Sakatu **Aceptar**, konfigurazioa gordetzeko.

**4** Hautatu zuk nahi dituzun abestiak iTunes-eko musikabiltegian, eta, ondoren, hautatu **Avanzado** > **Convertir selección a MP3**.

Bihurtutako MP3 fitxategien kopiak ordenagailuko musikabiltegian agertuko dira, jatorrizko AAC fitxategiekin batera.

## **Musika telefonora edo memoriatxartelera eskuz transferitzea**

Windows Media 11 erreproduzitzailea erabili gabe, telefonoa ordenagailu batera konekta dezakezu, eta ordenagailutik telefonoko memoriara edo aukerako microSD memoria-txartel batera musika-fitxategiak eskuz kopia edo sinkroniza ditzakezu. (Memoria-txartel bat sartzeko, ikus Bizkor hasteko gida).

Telefonoan fitxategiak kopiatu aurretik, ziurtatu telefonoak ezagutzen duen formatuan daudela fitxategi horiek. Telefonoko musika-erreproduzitzaileak audio-fitxategi mota hauek erreproduzi ditzake: AMR-NB, AMR-WB, AAC (MPEG4 AAC-LC), AAC+, Enhanced AAC+, MP3, Linear PCM de 8 bits, Linear PCM de 16 bits, A-law PCM de 8 bits, mu-law PCM de 8 bits, WMA v9 L2 (también WMA v3, v7, v8), Real Audio LBR (Cook), Real Audio Sipro (ACELP@.net) eta Real Audio 10.

### **Telefonoan:**

Sakatu C > p **Konexioak** > **USB Ezarpenak** > **Memoria txar.**

Konektatu Motorolaren jatorrizko USB kablea telefonoaren micro USB atakara eta ordenagailuaren USB ataka batera. baliteke telefonoarekin batera jatorrizko USB kablea eta dagokion softwarea ematea. Bereiz ere saltzen dira elementu horiek.

### **Ordenagailuan**

Zure telefonoa eta memoria-txartela disko aldagarri gisa bistaratzen dira ordenagailuan.

**1** Bilatu telefonoa eta memoria-txartela disko aldagarrien ikono gisa non bistaratzen diren.

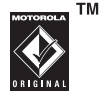

 Windows duen PC batean, Mi PC da leku hori. Macintosh® ordenagailuetan, mahaigainean dago.

- **2** Sakatu bitan telefonoaren edo memoria-txartelaren disko aldagarriaren ikonoa.
- **3** Nahi dituzun fitxategiak telefonoan edo memoriatxartelean kopiatzeko, arrastatu eta askatu nahi duzun disko aldagarriaren ikonoan.
- **4** Amaitutakoan, deskonektatu kontu handiz telefonoa ordenagailutik.
	- • **PC bat erabiltzen ari bazara,** sakatu eskuineko botoia sistemaren ontziko **diskoa segurtasunez kentzeko** ikonoan (ordenagailuko pantailako beheko aldean). Ondoren, hautatu **USB memoria osagarria segurtasunez deskonektatzea**.
	- • **Mac bat erabiltzen baduzu,** hautatu eta arrastatu disko aldagarriaren ikonoa zakarrontzira.

## **Musika erreproduzitzea**

**Oharra:** Tapa itxita duzula abestien erreprodukzioa kontrolatzeko, ikus *Bizkor hasteko gida*. Erabili nabigazio-tekla  $\cdot \mathbf{\hat{O}}$ , telefonoaren tapa irekita dagoela abestien erreprodukzioa kontrolatzeko.

Sakatu  $\dot{\mathbf{\Phi}}$  gora geldiarazteko/ erreproduzitzeko. Sakatu behera, geldiarazteko. Sakatu **·Ô** ezkerrera edo eskuinera, aurreko/ondorengo abestira joateko.

Erreproduzitutako ehunekoa erakusten du kontagailuak.

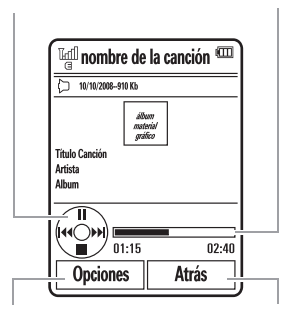

Musika-erreproduzitzailearen aukerak hautatzeko edo ezartzeko.

Aurreko pantailara itzultzeko.

Abesti bat erreproduzitzen ari zarenean, sakatu **Aukerak** musika-erreproduzitzailearen aukerak hautatzeko:

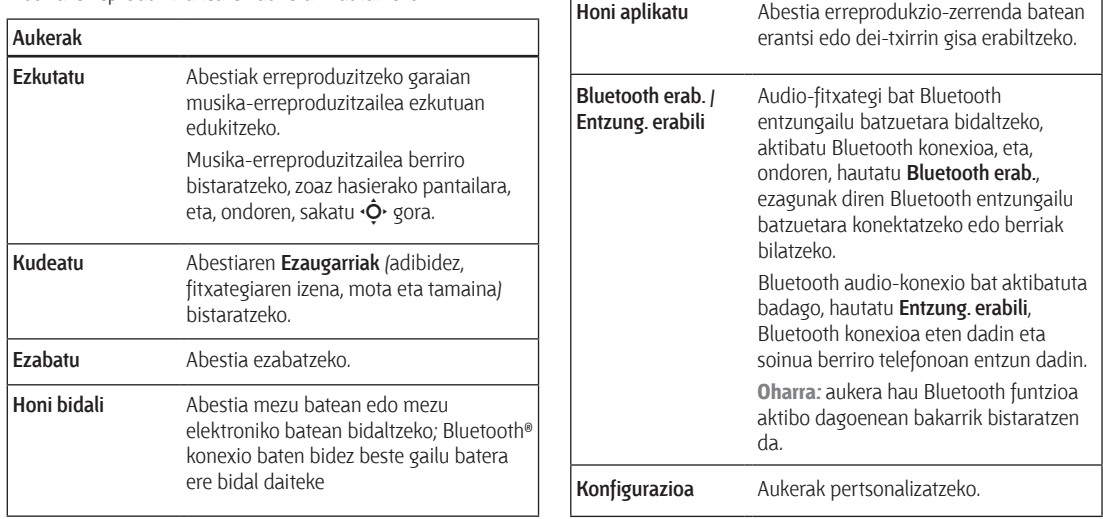

**Aukerak**

Abesti bat erreproduzitzen ari den bitartean, erreproduzitzaileak abestiaren izen burua, abeslaria, bilduma eta material grafikoa bistaratzen ditu, erabilgarri badaude. Tamaina handiko **material grafikoa** ikusteko, sakatu  $\dot{\bullet}$  (sakatu berriro  $\dot{\bullet}$ , musikaerreproduzitzailera itzultzeko).

## **Musika-erreproduzitzailea pertsonalizatzea**

**Joan hona:** , sakatu **Aukerak** > **Konfigurazioa**. Aukera hauek daude:

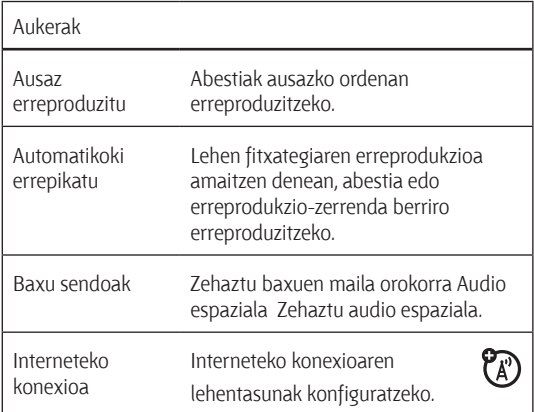

Zerrendako aukera batera joan eta **Aukerak** sakatzen baduzu, abestirako eta zerrendarako aukera osagarriak ikusik ahal izango dituzu; esaterako, **Ezabatu, Honi bidali** eta **Honi aplikatu**.

# **Arakatzailea**

Erabili telefonoaren HTML nabigatzaile osatua, gogoko web guneetara sartzeko, bideo-blog batean bideoak kargatzeko eta telefonora fitxategiak eta aplikazioak deskargatzeko. Hasi saioa Internet oinarri duen posta-kontuan, posta azkar begiratzeko. Nabigatzailea zabaltzeko:

### **Joan hona:** C > ú **Web sarbid.** > **Arakatzailea**

Sakatu  $\dot{\mathbf{Q}}$  gora, behera, ezkerrera edo eskuinera web orrietan mugitzeko. Mugi zaitez esteka batera, eta sakatu C hautatzeko. Sakatu **Atzera**, nahi duzunean, aurreko pantailara itzultzeko.

Baliteke web orri batzuek leiho bat izatea testua idazteko; hala, informazioa truka daiteke web gune batekin.

Zoaz leihora, hautatu eta idatzi testua ohiko moduan (testua idazteari buruzko informazio gehiago izateko, ikus 27. orrialdea).

**Web orri batera joateko**, sakatu **Aukerak** > **Gunera joan**, idatzi orriaren helbidea, eta, ondoren, sakatu **Ir**.

Uneko web orria gogokoetan gehitzeko, hautatu **Aukerak** > **Gune aktiboa** > **Last.mark. gehi**.

**Gogoko gisa markatutako web orri** batera joateko, sakatu **Aukerak** > **Laster-markak** > gogokoa.

Bideo-blog batean bideo bat **kargatzeko**, ikus 56. orrialdea.

Telefonora multimedia-fitxategi bat, gai bat edo Java™ joko edo aplikazio bat **deskargatzeko**, zoaz fitxategiari estekatutako orrira, zoaz estekaraino, eta hautatu.

Nabigatzailetik irteteko, hautatu **Aukerak** > **Irten**.

## **Nabigatzailea konfiguratzea**

Telefonoaren nabigatzailea erabiltzeko, Internetera sartzeko ezarpen egokiak izan behar ditu konfiguratuak. Halaber, zure konturako datu-zerbitzua aktibatua izan behar duzu mugikorraren zerbitzu-hornitzailearekin (zerbitzu hori izateko, litekeena da ordainketa osagarriak egin behar izatea).

Behar izanez gero, telefonoaren bidez Interneten nabigatzeko ezarpenak lor ditzakezu. Horretarako, jarri zuzenean harremanetan zerbitzu-hornitzailearekin, edo ikusi web gune hau:

#### **https://hellomoto.wdsglobal.com/site/phonefirst**

**Oharra:** litekeena da web gune horretan zerbitzu-hornitzaile guztien konfigurazioak ez egotea.

## **Kamera**

Telefonoaren bi megapixeleko kamera digitalak 1200 x 1600 pixelera bitarteko bereizmenarekin ateratzen ditu argazkiak. Argazkia ateratzeko, apuntatu eta kliskatu besterik ez duzu egin behar. Ondoren, sakatu **Bidali** lagunei erakusteko.

## **Argazkiak ateratzea**

### **Joan hona:** C> c **Multimedia** > **Kamera**

**Lasterbideak:** hasierako pantailan, sakatu alboko hautaketatekla kamera aktibatzeko. Telefonoaren barruko pantailak kameraren *bisorearena* egingo du.

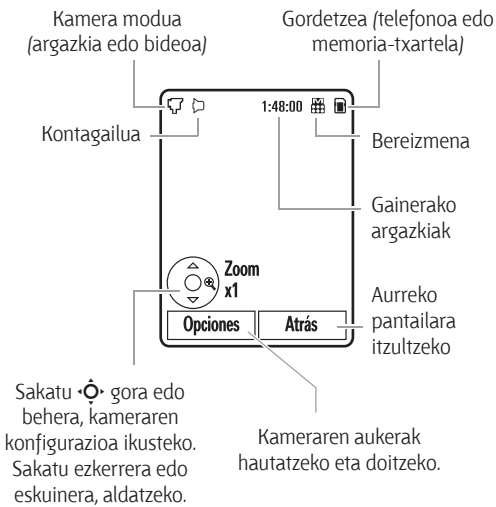

**Lasterbideak:** hasierako pantailan, sakatu alboko hautaketatekla kamera aktibatzeko.

Kamerako bisoreko argazkia ateratzeko, sakatu ·●

- Argazkia gordetzeko, sakatu $\ddot{\bullet}$ .
- • Argazkia mezu batean bidaltzeko, sakatu **Bidali** (kontsultatu 60. orrialdea).

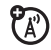

- Argazkia ezabatzeko, sakatu $\odot$ .
- • Argazkien beste aukera batzuk hautatzeko, sakatu **..**. Aukera hauek dituzu: **Gorde , Baztertu**, **Honi bidali** (mezua, posta elektro. edo Bluetootha), **Honi aplikatu** (horma-papera, Pant. babesa, Kontaktu berria edo Kontaktu 1ean), **Editatu**, edo **Nola inprimatu**  (Bluetootha, USB, edo Memoria-txartela).

## **Argazkiak ikustea**

Gordetako argazki bat ikusteko:

**Joan hona:** C > c **Multimedia** > **Media bilatz** > **Irudiak** > **Ateratako argazkiak** > argazkia

## **Bidalketa automatikoa**

Ateratzen dituzun argazkiak zehaztutako zerrendako kontaktuei automatikoki bidaltzeko konfigura dezakezu telefonoa.

Bidalketa automatikoa erabiltzeko, lehenik, gordetze automatikoaren funtzioa aktibatu behar duzu.

### **Joan hona:** C > c **Multimedia** > **Kamera, sakatu Aukerak** > **Kamera ezarp.** > **Gordetze autom.** >**Gaitu**

Ondoren, zehaztu automatikoki gordetako argazkien biltegia non dagoen.

**Joan hona: •••••••• ۞** Multimedia > Kamera, sakatu Aukerak > Kamera ezarp. > en gordetzen > Telefonoa edo Memoria txartela

Ondoren, aktibatu bidalketa automatikoa:

**Joan hona:**  $\dot{\bullet}$  **>**  $\ddot{\bullet}$  Multimedia > Kamera, sakatu Aukerak > Kamera ezarp. > Envío Automático . >Gaitu

Ateratzen dituzun argazkien hartzaileak zehazteko:

**Joan hona:**  $\dot{\bullet}$  **>**  $\dot{\mathcal{Q}}$  Multimedia > Kamera, sakatu Aukerak > Kamera ezarp. > Mezu-hartzaileak

**Iradokizuna:** Argazkia MMS testu-mezu batean bidaltzeko, irudiaren bereizmena ezarri behar da: Miniatura ikuspegia, Txikia Ertaina. Bereizmena konfiguratzeko, sakatu ·●· > *Q* Multimedia > Kamera, sakatu Aukerak> Kamera ezarp. > Argazkien ezarpenak > Bereizmena.

## **Kameraren konfigurazioa**

Kameraren bisorea aktibo dagoenean,  $\dot{\mathbf{O}}$  nabigazio-tekla erabil dezakezu, kamerako ezarpen hauek konfiguratzeko. Sakatu  $\cdot \hat{\mathbf{O}}$  gora edo behera, ezarpen batera joateko, eta, ondoren, sakatu  $\cdot \hat{\mathbf{O}}$  ezkerrera edo eskuinera aldatzeko:

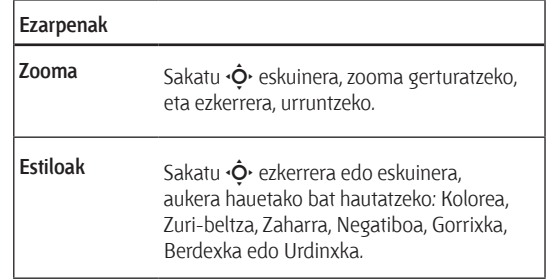

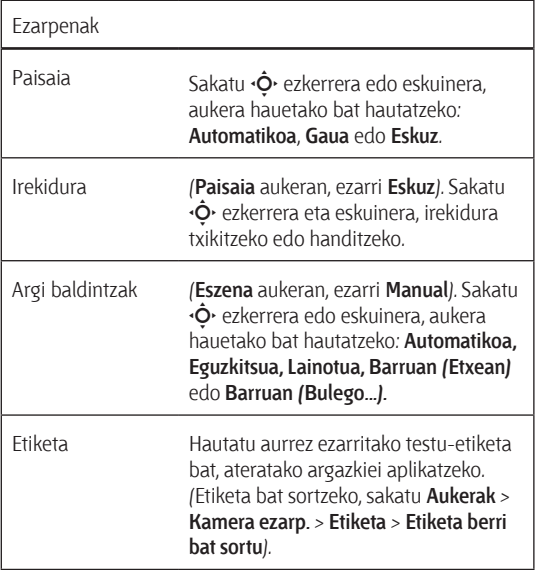

Bisorea aktibo dagoela, sakatu **Aukerak** kameraren aukerak hautatzeko:

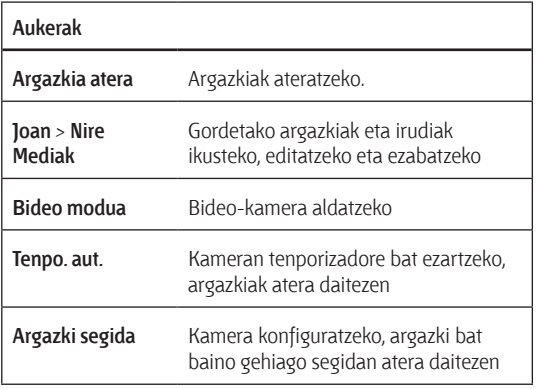

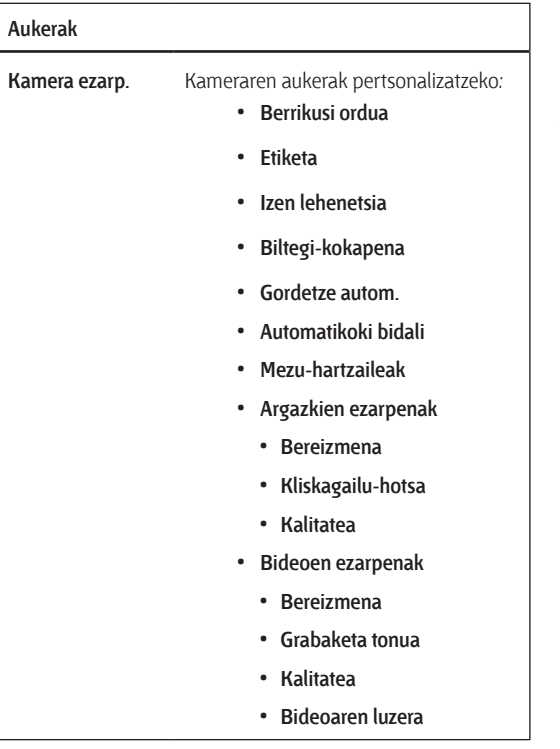

# **Bideoak**

## **Bideoak grabatzea**

**Joan hona: ·● > Q** Multimedia > Bideokamera

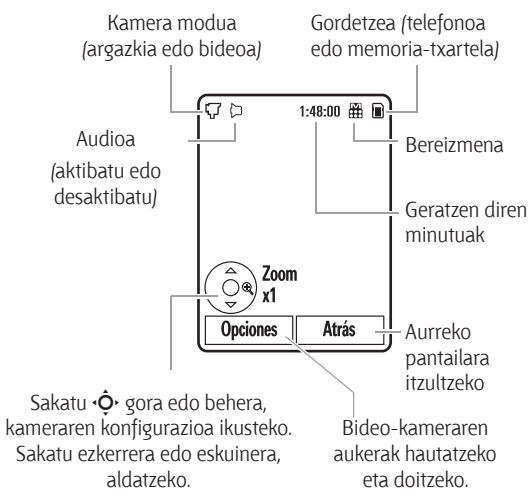

- 1 Sakatu ·· bideoa grabatzen hasteko.
- **2** Sakatu **Gelditu** bideoaren grabazioa geldiarazteko.
	- $\cdot$  Bideoa gordetzeko, sakatu  $\cdot \bullet$ .
	- • Bideoa mezu batean bidaltzeko, sakatu **Bidali**.

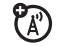

- $\cdot$  Bideoa ezabatzeko, sakatu $\odot$
- • Bideoaren beste zenbait aukera hautatzeko, sakatu **Aukerak**. **Gorde**, **Ezabatu**, **Honi bidali** (Mezua, Posta elektro. edo Bluetootha) edo **Aurkezpena erreproduzitu** aukeratu dezakezu.

**Iradokizuna:** bideoa MMS testu-mezu batean bidaltzeko, nahitaezkoa da bideoaren iraupena ezartzea: **MMS motza** edo **MMS luzea**. Iraupena ezartzeko, sakatu **·●·** > <sup>■</sup> Multimedia > **Kamera,** sakatu **Aukerak** > **Kamera ezarp.** > **Bideoen ezarpenak**  > **Bideoaren luzera**.

Bideo-kameraren bisorea aktibo dagoenean, sakatu **Aukerak** bideoaren aukera hautatzeko.

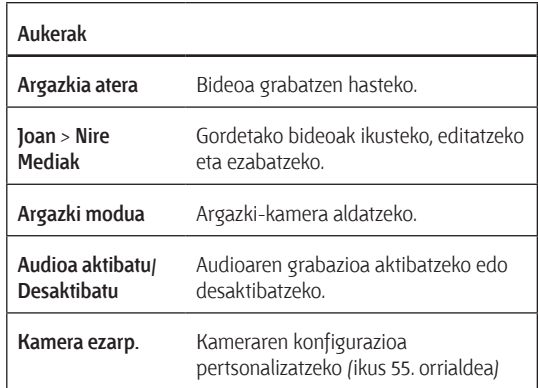

## **Bideoa blog-zerbitzu batean kargatzea**

Grabatutako bideo bat bideoen blog-zerbitzu batean kargatzeko:

**1** Exekutatu telefonoaren nabigatzailea (sakatu $\cdot \bullet$  >  $\circ$  Web sarb. > Arakatzailea).

- **2** Joan bideoen blog-zerbitzuak dituen gune batera.
- **3** Abiarazi saioa zure kontuan. Joan Bideoak kargatu aukerara, eta sakatu  $\ddot{\bullet}$ .
- **4** Kargatu nahi duzun bideora joateko, segi nabigatzailearen mezuei, eta, ondoren, sakatu ··
- **5** Joan Igotzen... aukerara, eta sakatu  $\hat{\bullet}$ .

Telefonoak blogean kargatuko du bideoa.

## **Bideo-erreprodukzioa**

**Joan hona:** C > c **Multimedia Media bilatz.**> **Bideoak** > bideoa

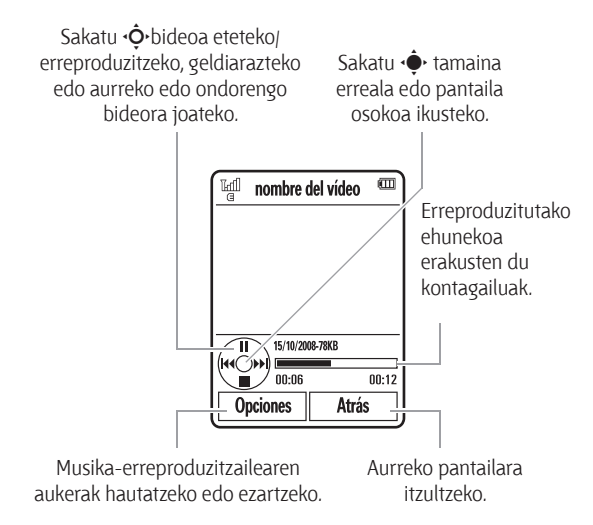

Bideoa erreproduzitzen ari den bitartean, sakatu **Aukerak** bideoaren aukerak hautatzeko.

**Oharra:** gerta liteke telefonoak beste aukera batzuk izatea.

Erabiltzaileak grabatutako bideoei bakarrik aplika dakizkieke aukera gehienak, eta ez daude erabilgarri aurrez instalatutako bideoetarako.

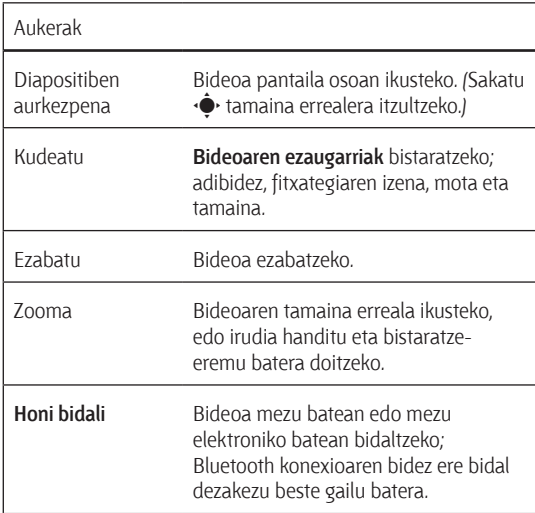

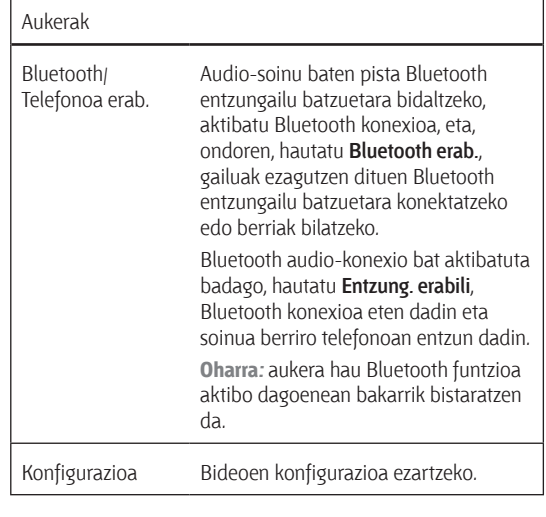

### **Bideo-formatu bateragarriak**

Telefonoan bideo-fitxategiak kopiatu aurretik, ziurtatu telefonoak ezagutzen duen formatuan daudela fitxategi horiek: MPEG4 + AMR-NB, MPEG4 + AMR-WB, MPEG4 + AAC/AAC+/ Enhanced AAC+, H.263 + AMR-NB, H.263 + AMR-WB, H.263 + AAC/AAC+/Enhanced AAC+, Real Audio + Video, H.264 + AMR-NB, H.264 + AMR-WB, H264 + AAC/AAC+/Enhanced AAC+. WMV9 + WMA v9 L2 (baita WMA v3, v7, v8 ere).

# **Mezuak**

## **Testu-mezuak Mezu bat bidaltzeko:**

Testu-mezu batek testua eta irudiak, soinuak eta multimedia-objektuak izan ditzake. Mezu batek

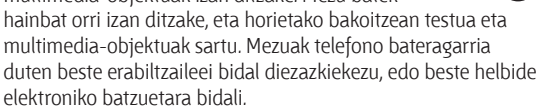

U.

### **Joan hona:** C> d **Mezuak** > **Mezua sortu.**

 Sakatu teklatuko teklak orrian testua idazteko (testua idazteko moduei buruzko informazio gehiago nahi izanez gero, ikus 27. orrialdea).

 Orrian **irudi, soinu edo bestelako multimedia-objekturen bat** sartzeko, sakatu **Aukerak** > **Sartu**. Hautatu fitxategimota eta, gero, fitxategia. (**Oharra:** litekeena da mezuetan bidalitako irudien eta fitxategien tamainak murriztea).

**Beste orri bat** sartzeko, sakatu **Aukerak** > **Sartu orria**. Orri berrian testu eta objektu gehiago sar dezakezu.

 Mezua bukatutakoan, sakatu **Aukerak** > **Bidalketa aukerak**, mezuaren aukerak konfiguratzeko (adibidez, **Gaia** eta **Lehentasuna**).

 Mezuaren aukera konfiguratu ondoren, sakatu **Eginda**.

 Sakatu **Honi bidali** menuaren hartzaileak hautatzeko. Aukera hauek dituzu:

- • Kontaktuen zerrendako sarrera bat edo gehiago hautatzea (sakatu  $\cdot \hat{\mathbf{O}}$ , sarrera batera joateko; eta sakatu  $\ddot{\bullet}$ : erdiko tekla hautatzeko).
- • Zenbaki edo helbide elektroniko berri bat idaztea (sakatu **Aukerak** > **Zenbakia idatzi** edo **Mezua idatzi**).

**5** Sakatu **Bidali** mezua bidaltzeko.

 Mezuak hainbat orri edo multimedia-objektu baditu, litekeena da telefonoak adieraztea multimedia-mezu bat dela. Sare batzuek eta telefono batzuek ez dituzte onartzen multimedia-mezuak. Sakatu Bai mezua bidaltzeko.

 Mezua gordetzeko edo ezeztatzeko, sakatu **Aukerak** > **Zirribor. gorde** edo **Mezua utzi.**

## **Mezu bat jasotzea**

Mezu bat jasotzen duzunean, telefonoan alerta bat erreproduzitzen du eta barneko pantailan **Mezu berria** eta mezu berriaren adierazlea bistaratzen dira.

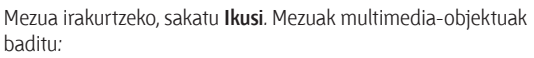

- • Irudiak eta animazioak mezua irakurri ahala bistaratzen dira.
- • Soinu-fitxategiak mezua irakurri ahala erreproduzitzen dira. Sakatu telefonoaren alboan dauden kanpoko bolumen-teklak, soinua aldatzeko.

• Fitxategi erantsiak mezuaren amaieran atxikitzen dira. Atxikitako fitxategiak irekitzeko, hautatu fitxategiaren adierazlea edo fitxategiaren izena.

Mezuari erantzuteko, sakatu **Aukerak** > **Erantzun.**

## **Mezuen eta mezu elektronikoen funtzio aurreratuak**

#### Funtzioak

P<sub>A</sub>

Aurrez idatzitako ohar bizkorra bidaltzeko:

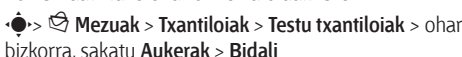

Ohar bizkor berria sortzeko:

C> d **Mezuak** > **Txantiloiak** > **Testu txantiloiak**, sakatu **Aukerak**> **Txantiloia sortu**

(Ä)

#### Funtzioak

Posta elektronikoko kontuak konfiguratzea

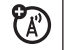

Posta elektronikoko hainbat kontu konfigura eta erabil ditzakezu telefonoan:

C> d **Mezuak** > **Posta elektr.** > **Kontua sortu**

**Oharra:** pantailak karpeta bat bistaratzen du posta elektronikoko kontu bakoitzeko.

Mezu elektronikoa bidaltzea

C> d **Mezuak** > **Posta elektr.**

Multimedia-txantiloia erabiltzea

Aurrez instalatutako multimedia-txantiloiak irekitzeko:

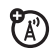

හ

C> d **Mezuak** > **Txantiloiak** > **MMS txantiloiak**

Mezu elektroniko berri bat irekitzea Pantailan **Mezu berria** agertutakoan, sakatu **Irakurri**.

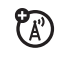

Funtzioak

### Mezu zaharrak irakurtzea

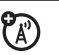

C> d **Mezuak** > **Sarrera erret**.

Mezuen ondoan agertzen diren ikonoek adierazten dute **irakurrita ∆ irakurri gabe idauden, premiazkoak ①** diren edo **datu erantsiak** dituzten.

Sakatu **Aukerak** mezuekin eragiketak egiteko.

Mezu elektroniko zaharrak irakurtzea

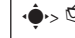

da.

C> d **Mezuak** > **Posta elektr.**

Sakatu **Aukerak** mezuekin eragiketak egiteko.

Mezuetako objektuak gordetzea

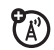

7ා

Joan multimedia-mezu baten orrira, eta sakatu **Aukerak** > **Gorde**.

Karpeta bat sortzea

ක Zure mezuak gorde ditzakezun karpeta pertsonal bat sortzen

C> d **Mezuak** > **Nire karpetak**, **Aukerak** > **Karpeta sortu**

#### Funtzioak

Nabigatzailearen mezuak

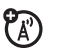

Nabigatzailetik jasotako mezuak irakurtzeko:

Pantailan **Mezu berria** agertutakoan, sakatu **Ikusi**.

Nabigatzaileko mezuak aktibatzeko eta nabigatzailearen mezularitza-aukerak doitzeko:

C> d **Mezuak**, sakatu **Aukerak** > **Ezarpenak** > **Arakatzailearen mezuak**

Informazio-zerbitzuak

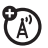

Ordainpeko informazio-zerbitzuen mezuak irakurtzeko:

Pantailan **Mezu berria** agertutakoan, sakatu **Ikusi**.

Informazio-zerbitzuak aktibatzeko eta dagozkion aukerak doitzeko:

C> d **Mezuak**, sakatu **Aukerak** > **Ezarpenak** > **Informazio zerbitzuak.**

# **Berehalako mezularitza**

Erabili berehalako mezularitza lagunekin mezuak trukatzeko denbora errealean.

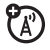

**Joan hona:** C> e **Bulego tres.** > **IM**, joan zure berehalako mezularitzako konturaino, sakatu **Conectar.**

Berehalako mezularitzako konturik ez baduzu, hautatu **[Nueva Cuenta]**.

**Beste pertsona batzuk** linean **bilatzeko**, hautatu **Lista de Contactos** beste erabiltzaileen zerrenda ikusteko.

Elkarrizketa bat hasteko, joan **Contactos Conectados** zerrendako izen batera, eta sakatu **Enviar IM.**

Elkarrizketa aktibo bat irekitzeko, joan **Conversaciones** zerrendako izen batera, eta sakatu **Ver.**

Elkarrizketa bat amaitzeko, sakatu **Opciones** > **Finalizar Conversación**.

Berehalako mezularitzako saio batetik **ateratzeko**, sakatu **Aukerak** > **Desconectarse**.

### **Berehalako mezularitzako kontu bat sortzea edo aldatzea**

Berehalako mezularitzako kontu berri bat sortzeko:

**Joan hona:** C> e **Bulego tres.** > IM > **[NuevaCuenta]**

Lehendik dagoen berehalako mezularitzako kontu bat aldatzeko:

**Joan hona:** C> e **Bulego tres.** > IM, joan kontu batera, sakatu **Aukerak** > **Editar Cuenta**

# **Konexioak**

# **MOTOSYNC**

Mugikorreko hainbat konektatze-metodo erabil daitezke telefonoaren eta urruneko zerbitzari baten artean informazioa sinkronizatzeko.

## **MOTOSYNC Exchange ActiveSync-ekin**

Erabili Internet telefonoko kontaktu-zerrenda, egutegiko sarrerak eta posta elektronikoa Microsoft® Exchange 2003ko posta elektronikoko kontu batekin sinkronizatzeko.

### **Exchange ActiveSync konfiguratzea**

Egiaztatu **Mugikortasuna** aukera aktibatuta dagoela posta elektronikoaren kontuan eta **datu-zerbitzua** aktibatuta dagoela telefono-operadorearekin (litekeena da tarifa gehigarriak aplikatzea zerbitzu hori dela eta).

ActiveSync zerbitzari bat konfiguratzeko:

**Joan hona:** C> e **Bulego tres.** > **MOTOSYNC** > **Exchange ActiveSync**

Idatzi zure postako kontua eta zerbitzariari buruzko informazioa, hauen xehetasunak barne: **Erabiltzaileizena, Pasahitza, Domeinua, Zerbitzariaren helbidea:\***  eta **Datu konexioa**. Behar izanez gero, jarri sistemaadministratzailearekin harremanetan, behar duzun informazioa eskuratzeko edo telefonoa zerbitzarira konektatzen laguntzeko.

### **Exchange ActiveSync erabiltzea**

Programatu telefonoa datuak Exchange ActiveSync zerbitzari batekin **automatikoki** sinkroniza ditzan:

#### **Joan hona:** C> e **Bulego tres.** > **MOTOSYNC** > **Exchange ActiveSync**, sakatu **Aukerak** > **Sincronización Automática** > **Activar**, sakatu **Aceptar** sinkronizazioa zer ordutan eta egunetan egin nahi duzun sartzeko.

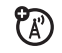

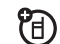

Kontaktuak, egutegia eta posta elektronikoa eskuz sinkronizatzeko:

### **Joan hona:** C> e **Bulego tres.** > **MOTOSYNC** > **Exchange ActiveSync** > **Sincronizar Ahora**

Lehen sinkronizazioak hainbat minutu iraun dezake kontaktuen zerrendako, egutegiko eta Exchange 2003 zerbitzariko kontuko datu-kantitatearen arabera.

## **MOTOSYNC SyncMLkin**

Deitu Interneteko SyncML zerbitzari batera, eta sinkronizatu telefonoko kontaktuen zerrenda eta egutegiko sarrerak zerbitzariarekin.

Lehendik ezarritako zerbitzari batekin **fitxategiak sinkronizatzeko**:

**Joan hona:** C> e **Bulego tres.** > **MOTOSYNC** > **SyncML**

Telefonoan SyncML profilik ez badago biltegiratuta, bat sortzeko eskatuko dizu gailuak. Jarri harremanetan Informazio Teknologien sistema-administratzailearekin, profil bat konfiguratzeko behar duzun informazioa lortzeko.

**Oharra:** telefonoa ezin bada zerbitzarira konektatu, egiaztatu telefonoaren sare-zerbitzuen hornitzaileak datu-zerbitzua aktibatuta duela bere telefonoan (litekeena da tarifa gehigarriak aplikatzea zerbitzu hori dela eta ).

# **Fitxategi-administratzailea**

Administratu telefonoan edo atera daitekeen microSD memoria-txartel batean biltegiratutako musika- eta soinufitxategiak, argazki- eta bideo- fitxategiak eta bestelako fitxategiak.

### **Joan hona:** C> e **Bulego tres.** > **Fitxat. Kude.**

ි කි

Hautatu karpeta bat edo memoria-txartel bat, edukia ikusteko. Soinu-fitxategi bat edo ahots-ohar bat **erreproduzitzeko**, edo argazki edo bideo bat **ikusteko**, fitxategira joan eta hautatu besterik ez duzu.

Fitxategi bat **editatzeko**: zoaz fitxategira, eta sakatu **Aukerak**> **Kudeatu**, kopiatzeko, lekuz aldatzeko edo izenez aldatzeko. Beste aukera batzuekin fitxategia ezabatu, bidali edo aplikatu dezakezu. Zenbait eragiketa ezin dira egin egile-eskubideen legeek babestutako edo aurrez instalatutako fitxategi batzuetan.

Telefonotik ordenagailura **fitxategiak kopiatzeko**, kable bidezko konexio bat (ikus hurrengo atala) edo Bluetooth® konexio bat erabil daiteke (ikus 71. orrialdea).

## **Memoria-txartela formateatzea**

Memoria-txartela **formateatzeko** edo memoria-txartelaren **propietateak** ikusteko (adibidez, izena eta libre dagoen lekua ):

**Joan hona: •● > 图 Bulego tres. > Fitxat. Kude.** 

Sakatu **· O** memoria-txartelera joateko.

 Sakatu **Aukerak**> **Memoria txartela** > **Formateatu** edo **Propiedades**.

### **Telefonotik memoria-txartelera eta alderantziz fitxategiak eramatea edo kopiatzea**

**Kontuz:** Fitxategiren bat beste leku batera **eramanez** gero, **ezabatu** egiten da jatorrizko lekutik.

**Joan hona:** C> e **Bulego tres.** > **Fitxat. kude.**

**1** Zoaz lekuz aldatu edo kopiatu nahi duzun fitxategira.

 Sakatu **Aukerak** > **Kudeatu** > **Mugitu** edo **Kopiatu**.

**Oharra:** Egile-eskubideen legeek babesten badute fitxategia, **Mugitu** eta **Kopiatu** aukerak ez dira agertuko.

 Zoaz helburuko kokalekura eta, ondoren, sakatu **Kokatu**.

## **Kable bidezko konexioak**

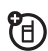

Telefonoaren eta

ordenagailuaren artean datuak transferitzeko, sartu USB kablearen Micro USB atakaren konektorea telefonoaren Micro USB atakan. Konektatu kablearen beste muturra ordenagailura.

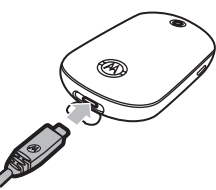

**TM** 

**Oharra:** litekeena da Motorolaren jatorrizko USB kablea eta hari dagokion softwarea telefonoarekin ematea. Elementu horiek bereiz ere saltzen dira. Begiratu ordenagailua zer kable-mota behar duzun ikusteko.

**Oharra:** Telefonoaren funtzio batzuk alde baterako desgaituta geratzen dira USB konexioa aktibo dagoenean.

ordenagailu batetik telefonoko memoria-txartelera **musika-fitxategiak sinkronizatzeko** Windows Media 11 erreproduzitzailea erabiltzeko: Sakatu C> p **Konexioak** > **USB Ezarpenak** > **Media sinkronizazioa** eta, ondoren, konektatu telefonoa ordenagailura. Informazio gehiagorako, ikus Bizkor hasteko gida.

Ordenagailuaren eta telefonoaren artean (telefonoaren memoria edo telefonoko memoria-txartela) **musika, irudiak eta bideoak** eskuz **transferitzeko**: Sakatu  $\cdot \rightarrow \mathbb{F}$  **Konexioak > USB Ezarpenak** > **Memoria txar.** eta, ondoren, konektatu telefonoa ordenagailura. Fitxategiak eskuz transferitzeari buruzko informazio gehiago lortzeko, ikus 47. orrialdea.

Telefonoa modem gisa erabiltzeko: Erabili telefonoaren modem bidezko konexioa (sakatu C> p **Konexioak** > **USB Ezarpenak**  > **Modema**). Konektatu telefonoa ordenagailura.

Telefonoaren eta ordenagailuaren artean kontaktu-zerrendak eta egutegiko sarrerak transferitzeko: exekutatu ordenagailuan Motorola Phone Tools osagarrientzako hautazko aplikazioa. Phone Tools softwareak telefonoa automatikoki doitzen du sinkronizatzeko konexio egokira.

Ikus Phone Tools-en erabiltzailearen gidaliburua, informazio gehiago izateko.

Ordengailu bidez **datu-deiak** egiteko: Erabili telefonoaren modem bidezko konexioa (sakatu C> p **Konexioak** > **USB Ezarpenak** > **Modema**).

Konektatu telefonoa ordenagailura. Erabili ordenagailuko aplikazioa deiak egiteko edo deiei erantzuteko.

Telefonoan datu-konexio berri bat sortzeko, sakatu  $\cdot \bullet$  >  $\blacksquare$ **Konexioak** > **Datu konexioak** > **Konexio bat gehitu**.

USBa erabilita PictBridge konexio baten bidez irudiak **inprimatzeko**: erabili telefonoaren inprimaketa bidezko konexioa (sakatu C> p **Konexioak** > **USB Ezarpenak** > **USB inprimaketa**). Konektatu telefonoa PictBridge-rekin bateragarria den inprimagailu batera. Hautatu inprimatu nahi dituzun irudiak eta, ondoren, sakatu **Aukerak** > **Nola inprimatu** > **USB**.

## **USB konexioa amaitzea**

**Kontuz:** ez deskonektatu telefonoa ordenagailutik fitxategiak transferitzen ari diren bitartean.

**Windows XP™ sistema eragilea edo berriagoa duten PCetan**: fitxategia erabat transferituta dagoenean, kendu USB kablea telefonotik eta ordenagailutik.

**Windows sistema eragilearen aurreko bertsioren bat duten PCetan**: Egin klik ordenagailuaren pantailaren beheko aldean, sistemako ontzian, ageri den Kendu hardwarea segurtasunez ikonoan eta, ondoren, hautatu USB biltegiratze masiborako gailua kentzeko aukera. Kendu USB kablea telefonotik eta ordenagailutik.

**Macintosh® ordenagailuetan:** hautatu disko aldagarria eta arrastatu zakarrontzira. Kendu USB kablea telefonotik eta ordenagailutik.

# **Haririk gabeko Bluetooth®**

Telefonoak Bluetooth haririk gabeko konexioak U) onartzen ditu. Aukerako Bluetooth entzungailu batzuetara edo autorako aukerako Bluetooth kit batera konekta dezakezu telefonoa, esku libreko sistema batekin deiak egiteko. Halaber, Bluetooth entzungailu estereo batzuetara konekta dezakezu telefonoa, telefonoan gordetako musika entzuteko. Konektatu telefonoa Bluetooth konexioak onartzen dituen gailu batera, fitxategiak trukatzeko. Konektatu Bluetooth konexioak onartzen dituen inprimagailu batera, irudiak inprimatzeko, edo erabili telefonoa haririk gabeko Bluetooth modem gisa, Internetera konektatzeko.

**Bluetooth konexioak seguruak izan daitezen,** konektatu beti Bluetooth gailuak eremu pribatu eta seguruan.

## **Bluetooth-a aktibatzea eta desaktibatzea**

Telefonoak automatikoki aktibatuko Bluetooth-a funtzio hori erabiltzean.

Bluetooth konexioa edozein momentutan aktibatzeko edo desaktibatzeko:

### **Joan hona:** C> p **Konexioak** > **Bluetootha,** sakatu **Aukerak** > **Bluetootha konf.** > **Bluetooth egoera** > **Aktibatuta**.

**Oharra:** bateriaren iraupena areagotzeko eta Bluetooth konexioaren segurtasuna handitzeko, erabili prozedura hau, erabiltzen ari ez zarenean Bluetooth funtzioa **desaktibatuta** jartzeko. Telefonoa ez da beste gailuetara konektatutako Bluetooth funtzioa berriro erabili arte, edo Bluetooth elikadura **aktibatuta** jarri arte.

### **Entzungailuak edo autorako Bluetooth esku libreko kita erabiltzea**

**Telefonoa lehen aldiz esku libreko gailu batera konektatzen saiatu aurretik,** egiaztatu gailua **aktibatuta eta prest** dagoela sinkronizatzeko edo lotzeko moduan (ikus gailu honen erabiltzailearen eskuliburua).

Telefonoa une berean ezin da gailu batera baino gehiagora konektatu.

**Joan hona:** C > p **Konexioak** > **Bluetootha**, sakatu **Gailu bilaketa**.

Bere irismen-erradioan aurkitutako Bluetooth audio-gailuen zerrenda bistaratuko du telefonoak.

 Zoaz zerrendako gailu batera.

Sakatu  $\ddot{\bullet}$  gailuari konexioa ezartzeko.

## **Fitxategiak beste gailuetan kopiatzea**

Multimedia-fitxategiak, kontaktuak, egutegiko gertaerak edo gogokoak beste telefono edo ordenagailu batean kopiatu daitezke Bluetooth konexioak onartzen badituzte.

**Oharra:** copyright-ekin babestutako objektu batzuk ezin dira kopiatu.

**Fitxategi bat beste gailu batean kopiatu aurretik,** ziurtatu gailu hartzailea **aktibatuta** eta **prest** dagoela, ikusteko moduan. Halaber, egiaztatu gailua beste Bluetooth konexio batean ez dagoela.

 Telefonoan, zoaz beste gailu batean kopiatu nahi duzun objektura.

 Sakatu Aukerak eta, gero, aukeratu: 

- • **Honi bidali** > **Bluetootha,** irudia edo soinu-fitxategia bada.
- • **Partekatu** > kontaktua > **Bluetooth**, kontaktua bada.
- • **Honen bidez partekatu** > **Bluetootha,** egutegiko gertaera edo gogokoa bada.

 Hautatu gailu ezagun baten izena.

 Hautatu [**Gailu bilaketa**] beste gailu batzuk bilatzeko, eta, ondoren, hautatu objektua zer gailutan kopiatu nahi duzun.
**5** Behar izanez gero, idatzi bi aldeen artean adostutako gailura sartzeko pasahitza telefonoan eta gailuan (**0000** adibidez) eta, ondoren, sakatu **Ados** gailura konektatzeko.

Fitxategia transferitutakoan, ordenagailuan **Bidaltzen** agertzen da. Fitxategia transferitzen amaitutakoan, telefonoan **Behar bezala bidalia** agertzen da eta jarraitzeko **Ados** sakatzeko eskatzen du.

## **Fitxategiak beste gailu batetik jasotzea**

### **Beste gailu batetik fitxategiak jasotzen saiatu baino lehen,**  egiaztatu telefonoaren Bluetooth konexioa **aktibatuta** dagoela (ikus 70. orrialdea).

Jarri telefonoa beste Bluetooth gailuaren ekintza-erradioaren barruan (10 bat metrora), eta bidali fitxategia gailutik.

Telefonoa eta bidaltzen duzun gailua lehendik sinkronizatu gabe badaude, jarri telefonoa detektatzeko moduan, gailuan detekta dezan.

C > p **Konexioak**, sakatu> **Bluetootha Aukerak** > **Ikusgai**  aktibo 3 min. Bluetooth-aren <sup>2</sup> adierazlea agertzen da hasierako pantailan, telefonoa ikusteko moduan dagoenean. Telefonoak jakinarazi egingo dizu fitxategia transferitzen eta gordetzen amaitzen duenean.

# **Argazkiak inprimagailura bidaltzea**

Bluetooth konexioarekin bateragarria den inprimagailu batera bidal ditzakezu argazkiak.

**Oharra:** 4x6, A4 edo gutunen tamainako orriak inprima daitezke. Beste tamaina batean inprimatu nahi izanez gero, kopiatu irudia inprimagailura konektatutako ordenagailu batean, eta handik inprimatu.

 Telefonoan, egin beste argazki bat edo zoaz inprimatu nahi duzun biltegiratutako beste irudi batera, eta sakatu **Aukerak**  > **Nola inprimatu**> **Bluetootha**.

**Oharra:** Inprimatzen saiatzean **Zerbitzu ezezaguna** agertzen bada, hautatu **Honi bidali** > **Bluetootha**. (**Honi bidali** aukerak ez du irudiaren izena edo data inprimatzen.)

 Hautatu detektatutako inprimagailu baten izena edo sakatu **Aukerak** > **Inprim. bilatu** irudia bidaltzeko beste inprimagailu bat bilatzeko.

 Ahal izanez gero, aldatu inprimatzeko aukerak.

## **Bluetooth funtzio aurreratuak**

**Oharra:** Gailua detektatzen da, behin konektatu ondoren (ikus 70. orrialdea).

Funtzioak

Identifikatutako gailu batekin sinkronizatzea

田

Sakatu C > p **Konexioak** > **Bluetootha**, sakatu B ezkerrerantz **Nire gailuak** fitxa hautatzeko, sakatu B gorantz edo beherantz gailuaren izenera joateko, eta sakatu ·◆ konexioa ezartzeko.

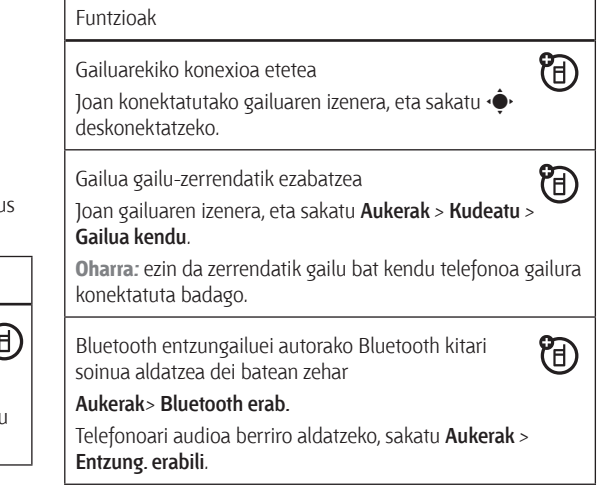

Detektatutako gailu baten ezaugarriak editatzea Joan gailuaren izenera, eta sakatu **Aukerak** > **Kudeatu** > **Gailua editatu**.

Bluetooth aukerak ezartzea

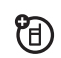

阳<br>(B)

Sakatu C > p **Konexioak** > **Bluetootha**, sakatu **Aukerak** > **Kudeatu** > **Bluetootha konf.**

# **Telefonoko eguneratzeak**

Batzuetan telefonoko softwarea arintzeko edo indartzeko moduak bururatzen zaizkigu erabiltzaileak erosi eta gerora. Zure telefonoarentzako eguneraketarik dagoen jakiteko, ikus gune hau: www.hellomoto.com/update

**Oharra:** softwarearen eguneratzeek ez diete eragiten kontaktuzerrendako sarrerei eta beste sarrerei edo fitxategi pertsonalei. Softwarearen eguneratze bat jasotzen baduzu, baina aurrerago instalatu nahi baduzu, ikus 87. orrialdea.

# **Jokoak (eta aplikazioak)**

**Kontuz:** Litekeena datu-zerbitzua kobratzea

# **Telefono-aurkibidea / testua**

Egin telefono-aurkibidearen segurtasun-kopia bat linean, kontaktu guztiak izateko, Motorola telefonoa galdu edo hondatzen bada ere.

 $\omega$  *MOTOROLA* **TFX** 

**RACKUP** 

 $\mathbf{\Omega}$  MOTOROLA

Gorde mezu garrantzitsu edo bereziak, baita sarrerako ontzia beteta badago ere.

**1. urratsa** Hautatu **Motorola TEXT** edo **BACKUP**, **Jokoak**  zerrendan.

### **2. urratsa** Hautatu **Aukerak** > **Start**. Aukeratu **Create a new account** eta hautatu **Intro**.

**3. urratsa** Jarraitu pantailan ageri diren jarraibideei, eta hasi mezu eta kontaktu guztiak gordetzen.

# **Prizeplay™**

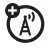

Zure abiadura eta doitasuna egiaztatu nahi badituzu, unibertso berri bat ezagutu nahi baduzu, edo zer dakizun erakutsi nahi baduzu, zuretzako joko egokia du Prizeplay-k .

**Paso 1** Hautatu zure Motorola telefonoarentzat **Jokoak**  zerrendan eskura dauden Prizeplay-ren joko bikainetako edozein.

**2. urratsa** Hautatu zerrendako hizkuntza bat, eta jarraitu pantailan agertzen diren jarraibideei.

**3. urratsa** Jokatu, dibertitu, sariak eta joko-kredituak eskuratu.

**Iradokizuna:** Prizeplay-ren jokoetan jokatzeko kredituak jokoen menuan eskuratu daitezke kostu gehigarri baten truke.

# **Rough guide**

**Hotel edo jatetxe baten bila zabiltza? Ingurua ez duzu ezagutzen? Ez kezkatu. Rough Guide-k bilatzen ari zarena aurkituko du.**

**1. urratsa** Hautatu **Rough Guides, Jokoak** zerrendan**.**

**2. urratsa** Hautatu zerrendako hizkuntza bat, eta jarraitu pantailan agertzen diren jarraibideei.

**3. urratsa** Hautatu haren kokalekua mapan nabigazioteklarekin, eta nahi duzuna minutu gutxitan aurkituko duzu.

# **Gehiago nahi duzu?**

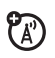

**Telefonoari etekin gehiago ateratzeko, bisitatu HELLOMOTOren web orria.**

Telefonoan, hautatu **Web sarbid.** menu nagusian, aukeratu **Laster-markak** eta erabili **Motorola**ren esteka.

# **Beste zenbait funtzio**

# **Dei-funtzio aurreratuak**

Ahots-komandoak deitzeko erabiltzeko, ikus 31. orrialdea.

### Funtzioak

Markaketa bizkorra

Telefonoan bederatzi telefono-zenbaki gorde ditzakezu, horiei tekla bakarra sakatuta deitzeko. Markaketa bizkorreko telefono-zenbakiak **gordetzeko**:

C > f **Kontaktuak**, sakatu **Aukerak** > **Konfigurazioa** > **Markatze laster zerrenda** > markaketa bizkorreko kokapena Markaketa bizkorreko zenbaki batera deitzeko, luze sakatu markaketa bizkorreko digitu bakarreko zenbakia.

### Funtzioak

### Nazioarteko deiak

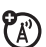

Zure telefono-zerbitzuak nazioarteko markaketa egiteko aukera onartzen badu, luze sakatu $\overline{\mathbf{0}}$  tekla nazioarteko aurrezenbakia sartzeko (+ zeinuarekin adierazten da). Ondoren, sakatu zenbakizko teklak herrialdeari dagokion aurrezenbakia eta nahi duzun telefono-zenbakia sartzeko.

### Deia zain uzteko

Sakatu **Aukerak** > **Atxiki** dei aktibo guztiak zain uzteko.

Deiak isiltzea

Sakatu **Aukerak** > **Mututu** dei aktibo guztiak isiltzeko.

Audiofonoa

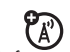

Erabili telefonoa teleharil gisa funtzionatzen duen audiofono batekin:

C > b **Ezarpenak** > **Dei ezarp.** > **Jasotakoen konfig.** > **Entzuteko laguntzailea** > **Telecoil piztuta**

### Deia zain

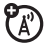

Dei batean, alerta entzungo duzu bigarren dei bat jasotzen baduzu. Sakatu **D** beste deiari erantzuteko.

- Deiak txandakatzeko, sakatu **Deiak aldatu**.
- Bi deiak konektatzeko, sakatu **Deiak bateratu**.
- Zain dagoen deia amaitzeko, sakatu **Aukerak** > **Atxikia amaitu**.

Deia zain uzteko aukera aktibatzeko edo desaktibatzeko:

C > b **Ezarpenak** > **Dei ezarp.** > **Jasotakoen konfig.** > **Deia zain** > **Aktibatuta** edo **Desaktibatuta.**

### Funtzioak

Hitz egiten ari zarela beste dei bat egitea

Hitz egiten ari zarela:

**Aukerak** > **Dei berria**, sakatu **Aukerak** > **Kontak. arakatu**

Deia konferentzian

Hitz egiten ari zarela:

Markatu hurrengo zenbakia, sakatu **@**, sakatu **Aukerak** >

**Deiak bateratu**

Deia transferitu

Hitz egiten ari zarela:

**Aukerak** > **Transferitu**, markatu transferitzeko zenbakia eta sakatu $\lceil \Theta \rceil$ 

Deiak desbideratzea

Deiak desbideratzeko aukera konfiguratzea edo ezeztatzea:

C > b **Ezarpenak** > **Dei ezarp.** > **Dei desbideratzea**

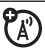

7ා

7ා

**P**A

Deiak blokeatzea

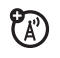

 $P_A$ 

Irteerako edo sarrerako deiak mugatzeko:

**·●** > <sup>●</sup> Ezarpenak > Dei ezarp. > Deien debekuak

Telefonoaren linea aldatzea

Bi telefono-lineatako SIM txartela baduzu, lineaz alda dezakezu beste telefono-zenbakitik deiak egiteko eta jasotzeko.

C > b **Ezarpenak** > **Dei ezarp** > **Jasotakoen konfig.** > **Linea aktiboa**

Aktibo dagoen linearen adierazleak adierazten du zein telefono-linea dagoen aktibo (ikus 27. orrialdeko irudia).

### Funtzioak

### Markaketa finkoa

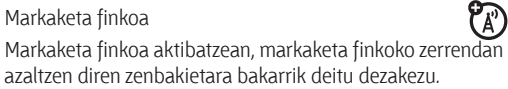

**Oharra:** markaketa finkoa aktibatzeko edo desaktibatzeko, SIM txartelaren PIN2 kodea sartu behar duzu. PIN2a ahaztu baduzu, jarri harremanetan zure operadorearekin.

Markaketa finkoa aktibatzeko edo desaktibatzeko:

C > b **Ezarpenak** > **Dei ezarp.** > **Markatze mugatua** > **Aktibatuta** edo **Desaktibatuta.**

Markaketa finkoko zerrenda erabiltzeko:

**E** > 图 Bulego tres. > Markatze zerbitzuak > Mark. finkoa

Zerbitzuen markaketa

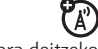

Zure operadoreak gordetako zerbitzu-telefonoetara deitzeko:

C > e **Bulego tres.** > **Markatze zerbitzuak** > **Zerb. markatu**

# **Kontaktuak**

Kontaktu-zerrendako oinarrizko funtzioei buruzko informazioa lortzeko, ikus Bizkor hasteko gida.

### Funtzioak

Kontaktu berri bat gehitzea

C > f **Kontaktuak**, sakatu **Aukerak** > **Sortu kontaktua**

Sakatu **· O** ezkerrera edo eskuinera **xehetasunen** aukeraren fitxa **H**, helbidea aukeraren fitxa **D**, ID aukeraren fitxa **O** edo **oharrak** aukeraren fitxa **k** hautatzeko. Sakatu  $\dot{\mathbf{O}}$  gora edo behera, aldatu nahi duzun konfiguraziora joateko, eta, ondoren, sakatu erdiko tekla ··· hura hautatzeko.

### Funtzioak

Kontaktu bati deitzea

**C** Kontaktuak, joan kontaktura, eta sakatu $\lbrack \odot \rbrack$ deitzeko.

**Oharra:** kontaktu batek telefono-zenbaki bat baino gehiago edo helbide elektroniko bat baino gehiago baditu, sakatu $\cdot \mathbf{\hat{O}}$ ezkerrera edo eskuinera nahi duzun zenbakia edo helbidea aukeratzeko.

Kontaktu bati mezu bat bidaltzea

C > f **Kontaktuak**, joan kontaktura eta sakatu **Aukerak** > **Mezua bidali**

Kontaktu bati telefono-zenbaki bat edo beste helbide elektroniko bat gehitzea

**G** > **W** Kontaktuak, joan kontaktura, sakatu Aukerak > **Editatu**, sakatu **·Ô** ezkerrerantz edo eskuinerantz **xehetasunak** aukeraren fitxa **H** hautatzeko, sakatu  $\cdot \mathbf{O}$ gorantz edo beherantz **Zenbakia** edo **Posta elektro.** eremu hutsera joateko, sakatu **·** hura hautatzeko.

Kontaktuentzat irudi-identifikatzailea konfiguratzea Kontaktuaren deia jasotzen dugunean bistaratu beharreko argazkia edo irudia esleitzeko:

**G** > **W** Kontaktuak, joan kontaktura, sakatu Aukerak > **Editatu**, sakatu B ezkerrerantz edo eskuinerantz **ID O** aukeraren fitxa hautatzeko, sakatu  $\dot{\mathbf{O}}$  gorantz edo beherantz **Irudiaren IDa** aukerara joateko, sakatu  $\cdot \bullet$  hura hautatzeko.

Txirrin bidezko identifikatzailea konfiguratzea kontaktuentzat Esleitu dei-alerta jakin bat kontaktu batentzat (txirrinidentifikatzailea):

**G** > **W** Kontaktuak, joan kontaktura, sakatu Aukerak > **Editatu**, sakatu B ezkerrerantz edo eskuinerantz **ID ①** aukeraren fitxa hautatzeko, sakatu •Ô · gorantz edo beherantz **Tonuaren IDa** aukerara joateko, sakatu  $\cdot \bullet$  hura hautatzeko.

### Funtzioak

Kategoria bati kontaktu bat esleitzea

**G** > **W** Kontaktuak, joan kontaktura, sakatu Aukerak > **Editatu**, sakatu **·Ô** ezkerrerantz edo eskuinerantz **xehetasunak** aukeraren fitxa **H** hautatzeko, sakatu  $\cdot \mathbf{O}$ gorantz edo beherantz **Kategoria** aukerara joateko, sakatu  $\ddot{\bullet}$  hura hautatzeko.

Kategorientzat ikuspegia ezartzea

C > f **Kontaktuak**, sakatu **Aukerak** > **Honela iragazi** Aurrez zehaztutako kategoria bateko kontaktuak (**Kontaktu guztiak, Posta elektro., Lanekoa, Orokorra, Pertsonala, Sortu kategoria**) edo zuk sortutako kategoria bateko kontaktuak (hautatu **Sortu kategoria**) ikus ditzakezu.

Banaketa-zerrenda sortzea

Esleitu kontaktuak banaketa-zerrenda bati edo talde batentzako mezu-zerrenda bati:

C > f **Kontaktuak**, sakatu **Aukerak** > **Zerrenda sortu** > **Mezua** edo **Posta elektro.**

Kontaktuen argazkiak erakustea

Irudi bidez edo testu-zerrenda gisa dei-identifikatzailerako kontaktuen argazkiak bistaratzeko:

C > f **Kontaktuak**, sakatu **Aukerak** > **Konfigurazioa** > **Lehenetsitako ikusp.** «> **Miniatura** edo **Zerrenda**

Kontaktuen zerrendaren sailkapen-ordena ezartzea

C > f **Kontaktuak**, sakatu **Aukerak** > **Konfigurazioa** > **Antolaketa lehents.**> **Izena** edo **Abizena**

Kontaktu pribatuak sortzea eta erabiltzea

Identifikatu kontaktu bat edo gehiago pribatu gisa. Sei digituko segurtasun-kodea sartu behar duzu kontaktuzerrendako kontaktu pribatuetara sartzeko.

C > f **Kontaktuak**, sakatu **Aukerak** > **Konfigurazioa** > **Kontaktu pribatuak**

### Funtzioak

Kontaktuak telefonoaren memoriara inportatzea

Kontaktu guztiak SIM txarteletik edo beste edonondik telefonoaren memoriara inportatzeko:

C > f **Kontaktuak**, sakatu **Aukerak** > **Kontaktuak inportatu**  > **SIM txartela** edo **Fitxategi kudeatzailea**

SIM txarteleko kontaktuak administratzea

C > f **Kontaktuak**, sakatu **Aukerak** > **Konfigurazioa** > **SIM txartel kudeatzailea**

SIM txartelean gordetako kontaktu guztiak ezabatzeko, telefonoaren memoriatik edo beste edonondik SIM txartelera inportatzeko.

Kontaktuak beste gailu batera bidaltzea

Kontatu bat beste telefono, ordenagailu edo gailu batera bidaltzeko:

C > f **Kontaktuak**, joan kontaktura, sakatu **Aukerak** > **Partekatu**, sakatu  $\hat{\bullet}$  uneko kontaktua hautatzeko, sakatu B gorantz edo beherantz **Bluetooth, Mezularitza** edo **Posta elektr.** transferentzia-metodora joateko, sakatu **Aukeratu**  hura hautatzeko.

Kontaktu bat baino gehiago bidaltzeko, sakatu **Aukerak** > **Partekatu** > **Hainbat kontaktu** (uneko kontaktuaren ordez).

### Funtzioak

Kontaktuak ezabatzea

Kontaktu-zerrendatik kontaktu bat edo gehiago ezabatzeko:

**C**  $\cdot$  **W** Kontaktuak, joan kontaktura, sakatu Aukerak > **Ezabatu**, sakatu C uneko kontaktua hautatzeko, sakatu **Bai** ezabatzea berresteko.

Kontaktu bat baino gehiago ezabatzeko, sakatu **Aukerak** > **Ezabatu** > **Hainbat kontaktu** (uneko kontaktuaren ordez).

# **Pertsonalizatzea**

Funtzioak

Hizkuntza

Menuen hizkuntza ezartzeko:

**C** > V Ezarpenak > Telef. ezarp. > Hizkuntza

Gogorarazleak

Gertaeren jakinarazpenen alertak ezartzeko:

**C** >  $\oint$  **Ezarpenak** > **Profilak** > **Editatu** sakatu  $\Phi$  ezkerrera edo eskuinera **ezarpenak** aukeraren fitxa (**8** > **Alerta gogorarazlea** hautatzeko.

Konfigurazioa berrezartzea

Desblokeatze-kodea, segurtasun-kodea eta deien kontagailua ez beste aukera guztien konfigurazio lehenetsia berrezartzeko:

C > b **Ezarpenak** > **Dei ezarp.** > **Berrezarri** > **Ezarpenak berrez.**

### Funtzioak

### Datuak ezabatzea

**Kontuz:** Aukera honek telefonoko memorian **sartu duzun informazio guztia** (kontaktuak eta aurkibideko sarrerak barne) eta **deskargatu duzun edukia** (argazkiak eta soinuak barne) ezabatzen ditu. Ezabatutako datuak ezin dira berreskuratu.

Aukera honekin ez da ezabatzen SIM txarteleko informazioa:

C > b **Ezarpenak** > **Dei ezarp.** > **Berrezarri** > **Ezabatu datu oro**

Memoria-txarteleko informazioa ezabatzea

**Kontuz:** Aukera honek telefonoko memorian edo SIM txartelean **sartu duzun informazio guztia** (kontaktuak eta aurkibideko sarrerak barne) eta **deskargatu duzun edukia** (argazkiak eta soinuak barne) ezabatzen ditu. Ezabatutako datuak ezin dira berreskuratu.

C > b **Ezarpenak** > **Dei ezarp.** > **Berrezarri** > **Ezabatu m. txartelak**

# **Deien iraupena eta kostua**

**Sarera konektatuta egondako denbora** esaten zaio operadorearen sarera konektatzen zarenetik $\circled{x}$  sakatuta deia amaitzen duzun arte pasatzen den denborari. Denbora-tarte horren barruan sartzen dira okupatuta dagoela adierazten duen seinalea eta komunikazio-txirrina.

**Kontagailuak sarera konektatuta pasatutako denbora adierazten du, baina baliteke operadoreak fakturatutako denborarekin bat ez etortzea. Fakturei buruzko informazioa eskuratzeko, jarri harremanetan zure operadorearekin.**

### Funtzioak

Deien iraupena

Denbora-kontagailuak ikusteko:

C > g **Azken deiak**, sakatu **Aukerak** > **Dei denborak**

**(A)** 

?

P<sub>A</sub>

### Denbora-kontagailua

Dei batean, haren iraupena bistaratzeko:

C > b **Ezarpenak** > **Dei ezarp.** > **Dei denborak** > **Erantzundako deiak**

Deiaren kostua

Kostuen eta kredituen segimenduen kontagailuaren informazioa ikusteko:

C > g **Azken deiak,** sakatu **Aukerak** > **Dei kosteak**

Deiaren kostua konfiguratzea

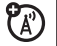

Kredituaren muga ezartzeko:

C > g **Azken deiak**, sakatu **Aukerak** > **Dei kosteak** > **Ezarpenak**

Datuetarako denborak

7ා

Datu-deien kontagailuak ikusteko:

C > g **Azken deiak**, sakatu **Aukerak** > **Datu denborak**

Datu-bolumenak

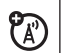

Datu-bolumenen kontagailuak bistaratzeko:

C > g **Azken deiak**, sakatu **Aukerak** > **Datu bolumenak**

# **Esku-librekoak**

**Oharra:** gidatzen ari zarela telefono mugikorra erabiltzen baduzu, arreta galaraz dezakezu. Amaitu deia, gidatzen kontzentratzeko arazoak eragiten badizkizu. Gainera, haririk gabeko mugikorrak eta horien osagarriak erabiltzea debekatuta edo mugatuta dago toki batzuetan. Bete beti produktu hauek arautzen dituzten legeak eta erabilera-arauak.

Funtzioak

**Erantzun automatikoa** (entzungailuak)

Ibilgailuko kitarekin edo entzungailuekin deiei automatikoki erantzuteko:

U)

ීමා

 $\cdot \bullet$  **>**  $\circ$  **Ezarpenak > Telef. ezarp. > Entzungailu ezarp. > Erantzute automatik.**

Ahots bidezko markaketa (entzungailuak)

Entzungailuetako bidaltzeko/amaitzeko teklarekin ahots bidezko markaketa aktibatzeko:

**C** >  $\oint$  **Exarpenak** > Telef. ezarp. > Entzungailu ezarp. > **Ahotsezko markaketa**

# **Sarea**

Funtzioak

Sarea konfiguratzea

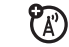

ක

Sareko informazioa ikusteko eta sarea konfiguratzeko:

**C** > V Ezarpenak > Sarea

### Softwarea eguneratzea

Zure operadoreak telefonoaren softwarea bidal diezazuke mugikorreko konexioaren bitartez. Telefonoak software eguneratu bat jasotzen duzunean, berehala instala dezakezu edo aurreragorako utzi. Software baten eguneratzeko instalatzeko:

C > b **Ezarpenak** > **Telef. ezarp.** > **OTA eguneratzeak** > **Softwarea eguneratu**

# **Antolatzaile pertsonala**

Funtzioak

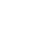

?ි

Alarma ezartzea

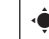

C > e **Bulego tres.** > **Iratzargailua**

Lasterbidea: Pantaila nagusian, sakatu **Lasterbideak** > **Alarma ezarri**

Alarma desaktibatzea

Pantailan alarma bat bistaratzen denean: Alarma desaktibatzeko, sakatu Gelditu edo $\circ$ .

Zortzi minutuko atzerapena ezartzeko, sakatu **Errepikatu**.

Egutegiaren ikuspegi lehenetsia ezartzeko

C > e **Bulego tres.** > **Egutegia**, sakatu **Aukerak** > **Egutegi ezarp.** > **Lehenetsitako ikusp.**:

Egutegian gertaera berri bat sartzea

 $\cdot$  **→**  $\cdot$  **Bulego tres. > Egutegia**, joan hasierako egunera edo ordura, sakatu  $\ddot{\bullet}$  eta idatzi gertaeraren xehetasunak. Musika- edo audio-fitxategi bat, ahots-ohar bat edo bideo bat jar dezakezu, egutegiko gertaera bat gogorarazteko. Egutegian gertaera bat sortzen duzunean, hautatu **Alarmamota** > alarma-mota, joan fitxategira (edo sortu berri bat) eta sakatu **Txertatu**.

Egutegiko gertaera bat ikustea

**·● > 图 Bulego tres. > Egutegia** > gertaera Gertaera baten xehetasunak aldatzeko, hautatu **Aukerak** > **Editatu.**

### Funtzioak

Egutegiko gertaerak gogoraraztea

Pantailan gertaera baten gogorarazlea soinu bidez bistaratzen eta iragartzen denean:

Gogorarazlearen informazio xehatua ikusteko, hautatu **Gertaera ireki**.

Gogorarazlea ixteko, sakatu **Kendu**.

Egutegiko gertaera bat beste gailu batera bidaltzea Egutegiko gertaera bat beste telefono, ordenagailu edo gailu batera bidaltzeko:

C > e **Bulego tres.** > **Egutegia** > gertaera, sakatu **Aukerak**  > **Honen bidez partekatu** > **Bluetooth** edo **Mezua**

### **Deskargatutako fitxategiak administratzea**

Nabigatzailearen bidez edo Bluetooth™ konexioaren bidez telefonoan deskargatutako fitxategiak eta aplikazioak kudeatzeko:

**• • • • • • Bulego tres.** > Deskarga-kudeatzailea

Nazioarteko erlojua

Munduko hainbat herritako ordua eta data bistaratzen du:

**E** > **Bulego tres. >** Munduko erloj.

Lanen zerrenda

Zereginen zerrenda sortzeko eta ezarritako epea iritsi dela jakinarazteko moduan telefonoa konfiguratzeko:

C > e **Bulego tres.** > **Atazak**

Ohar-bloka

Idatzi eta gorde oharrak telefonoan:

C > e **Bulego tres.** > **Oharrak**

Funtzioak

Ahots-ohar bat grabatzea

**·● > ₹** Multimedia > Ahots grabag. sakatu ·● grabatzen hasteko; sakatu **Gelditu** grabazioa geldiarazteko.

Ahots-oharra gordetzeko, sakatu **Gorde**.

Ahots-ohar batekin hainbat eragiketa egiteko, sakatu **Aukerak.**

**Oharra:** telefono-deien grabazioei eta pribatutasunari lotutako legeak bete behar dituzte deien grabazioek. Bete beti funtzio hori erabiltzeari buruzko legeak.

Ahots-ohar bat erreproduzitzea

Zeuk grabatutako ahots-oharra erreproduzitzeko:

C > c **Multimedia** > **Media bilatz.** > **Ahots oharrak** > *ahotsoharra*

Kalkulagailua

C > c **Bulego tres.** > **Kalkulagailua**

Moneta-bihurgailua

C > e **Bulego tres.** > **Kalkulagailua,** sakatu **Aukerak** > **Truke tasa,** adierazi aldaketa-mota, sakatu **Ezarri,** sartu zenbatekoa eta sakatu **Aukerak** > **Truke tasa**

# **Segurtasuna**

### **Funtzioak**

SIMaren PINa

**Kontuz:** Kode zuzena sartu aurretik, hiru aldiz segidan okerreko PIN kodea sartzen baduzu, zure SIM txartela desaktibatu egingo da eta telefonoak **SIM blokeoa** mezua bistaratuko du.

SIM txartela blokeatzeko edo desblokeatzeko:

C > b **Ezarpenak** > **Segurtasuna** > **SIM blokeoa**

### Aplikazioa blokeatzea

 $\cdot \bullet$  **> \Pearpenak > Segurtasuna > Aplikazio blokeoa** 

### **Funtzioak**

### Ziurtagiri-kudeatzailea

Internetera sartzeko telefonoan gordetako segurtasunziurtagiriak aktibatzeko edo desaktibatzeko:

### C > b **Ezarpenak** > **Segurtasuna** > **Ziurtagiriak**

Fitxategiak deskargatzean edo informazioa partekatzean web guneen identitatea eta segurtasuna egiaztatzeko erabiltzen dira ziurtagiriak.

# **Aisia eta jokoak**

### **Funtzioak**

Jokoak edo aplikazioak abiaraztea

Java™ aplikazio bat edo joko bat abiarazteko:

**•**  $\bullet$  **>**  $\clubsuit$  **lokoak** > jokoa edo aplikazioa

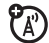

?ි

### **Hegazkin modua**

Desaktibatu deitzeko funtzioak, telefono mugikorra erabiltzea debekatuta dagoen lekuetan. Hegazkinean zaudenean musika-erreproduzitzailea eta sarera konektatzeko beharrik ez duten beste zenbait funtzio egiteko aukera ematen du, hegazkinaren komunikazioetan interferentziarik sortu gabe.

### C > b **Ezarpenak** > **Telef. ezarp.** > **Hegaldi modua** > **Aktibatuta**

Telefonoko dei-funtzioak berriro aktibatzeko, desaktibatu hegazkin modua.

# **Absortzio Espezifikoaren Koefizienteari buruzko datuak**

### **MODELO HONEK BETE EGITEN DITU IRRATI-UHINEK PERTSONENGAN DUTEN ERAGINAREN NAZIOARTEKO ARAUDIA**

Zure gailu mugikorra irrati-uhinen transmisorea eta hartzailea da. Irrati-uhinen eragina jasateko nazioarteko araudian finkatutako mugak ez gainditzeko diseinatuta dago. Arau horiek ICNIRP zientzia-erakunde independenteak garatu ditu eta pertsona ororen —adina eta osasun-egoera gorabehera segurtasuna ziurtatzeko diseinatutako segurtasun-tarteak dituzte.

Araudi horiek Absortzio Espezifikoaren Tasa (SAR) izeneko neurri-unitatea ibiltzen dute. Jendeak erabiltzen dituen mugikorretarako ICNIRPek ezarritako SAR muga 2 W/kg da, eta belarrian erabiliz egindako probatan gailu honek emandako SAR balio altuena 1,02 W/kg1 da. Gailu mugikorrek funtzio ugari dituztenez, beste atal batzuetan ere erabil daitezke, adibidez gorputzean, erabiltzailearen gidaliburu honetan deskribatzen den bezala2. Kasu honetan, neurtu den SAR balio altuena 0,41 W/kg1 da.

Gailuaren transmisioko potentzia maximoa erabilita neurtzen da SAR balioa; beraz, gailu hau baldintza arruntetan erabiltzen denean, lehen aipatutakoa baino SAR balio baxuagoa du. Hori gertatzen da gailuak potentzia-mailak automatikoki aldatzen dituelako, sarera konektatzeko balio minimoa erabiltzeko.

Telefonoen artean SAR mailan desberdintasunak egon daitezkeen arren eta baldintza desberdinetan erabiltzen diren arren, guztiek betetzen dituzte esposizio segurua ziurtatzeko gobernuen eskakizunak. Kontuan izan modelo honetan egin daitezkeen hobekuntzek aldatu egin dezaketela geroko produktuen SAR balioa. Hala ere, produktu guztiak araudi horien arabera egiten dira.

Munduko Osasun Erakundeak berretsi du egindako azterketa zientifikoak ikusita ez dela beharrezkoa arreta berezirik hartzea gailu mugikorrak erabiltzeko. Horrez gain, adierazten dute esposizio-maila murrizteko deien iraupena murritz dezakezula edo "esku libreko kita" erabil dezakezula, telefono mugikorra burutik eta gorputzetik urrun edukitzeko.

Osasunaren Munduko Erakundearen web gunean (**http:// www.who.int/emf**) edo Motorola, Inc.-en web gunean (**www. siemens.com/mobilephones**) duzun informazio gehiago.

 Probak nazioarteko araudien arabera egin dira. Mugak segurtasun-tarte handia du, jendeari babes osagarria eman diezaion eta neurketetan edozein aldaketa kontuan izan dadin. Informazio osagarriaren barnean sartzen dira Motorolaren proben protokoloa, balorazio-prozedura eta produktu honetarako ziurgabetasun-marjina neurketan.

 Ikus gorputzetik gertu erabiltzeari buruzko *Informazio orokorra eta segurtasunari* buruzko informazioa atala.

# **Munduko Osasun Erakundearen informazioa (MOE)**

Gaur egungo ikerketa zientifikoen arabera, ez da aparteko konturik izan behar telefono mugikorrak erabiltzean. Kezkatuta bazaude, IMaren eraginpean zuk eta/edo zure seme-alabek denbora gutxiago pasatzera erabaki dezakezu, deien iraupena murriztuz edo esku libreko gailuak erabiliz –telefono mugikorra burutik eta gorputzetik urrun izateko.

Iturria: Who. 193. informazio-oharra

Informazio gehiago:

**http://www.who.int/mediacent re/factsheets/fs193/es/**

# **Pribatutasuna eta datuen babesa**

Motorolak badaki pribatutasuna eta datuen segurtasuna garrantzitsuak direla. Mugikorreko funtzio batzuek pribatutasunari eta datuen segurtasunari eragin diezaioketenez, segi aholku hauen zure informazioa hobeto babesteko:

- • **Sarbide-kontrola** Mugikorraren erabiltzaileak aldean eduki behar du beti, eta ez du utzi behar inolako kontrolik gabe besteek erabiltzeko aukera izan dezaten. Blokeatu gailuko teklatua, funtzio hori badago.
- • **Eduki softwarea eguneratuta** Motorolak edo softwareen edo aplikazioen haren hornitzaileak mugikorrerako adabakiren bat edo doikuntzaren bat salgai jartzen badu eta horrek mugikorraren segurtasuna areagotzen badu,k instala ezazu lehenbailehen.
- • **Ezabatu datuak birziklatu aurretik** Ezabatu gailu mugikorreko datuak edo informazio pertsonala, bota edo birziklatu aurretik. Gailuko informazio pertsonal guztia pausoz pauso nola ezabatu jakiteko, ikus datu guztiak ezabatzeko eskuliburu honetako atala.

**Oharra:** ezabatu aurretik mugikorreko datuen

segurtasun-kopia egiteari buruzko informazioa izateko, ikus www.motorola.com gunea, eta, ondoren, nabigatu kontsumitzaileen web guneko "deskargak" atalean, "Motorola Backup" edo "Motorola Phone Tools" ataletan sartzeko.

• **AGPS duten gailuak –** Larrialdi-deiak lokalizatzeko FCCren baldintzak betetzeko, Motorolaren mugikor batzuek Assisted *Global Positioning System* (lagundutako lokalizazio-sistema globala, AGPS) teknologia dute. Larrialdikoak ez diren aplikazioetan ere erabil daiteke AGPS teknologia, erabiltzaile jakin bat non dagoen jakiteko, adibidez, jarraibideak emateko. Lokalizatzeko eta kontrolatzeko aukera hori debekatu nahi duten erabiltzaileek ez dituzte aplikazio horiek erabili behar.

Gailuaren erabilerak zure pribatutasunean eta datuen segurtasunean duen eraginari buruz gehiago jakin nahi baduzu, jarri harremanetan Motorolarekin, privacy@motorola.com helbidera idatzita, edo zure zerbitzu-hornitzailearekin.

# **Gidatzen ari zarela arduraz erabiltzea**

### **Drive Safe, Call SmartSM**

**Irakurri gidatzen ari zarela mugikorrak eta horien osagarriak erabiltzeari buruzko herrialdeko legeak eta arauak. Bete itzazu beti. Litekeena da eremu batzuetan gailu horiek erabiltzea debekatuta edo mugatuta egotea. Ikus www.motorola.com/ callsmart gunea informazio gehiago izateko.**

Zure gailu mugikorrak aukera ematen dizu ahots edo datu bidez komunikatzeko, ia edozein tokitan eta edozein unetan, baldin eta haririk gabeko zerbitzua erabilgarri badago eta horretarako aukera ematen duten segurtasun-baldintzak badaude. Autoa gidatzen ari zarenean, gidatzea da lehenengo ardura. Gidatzen ari zaren bitartean telefono mugikorra erabiltzea erabakitzen baduzu, gogoan izan aholku hauek:

**Ezagutu Motorola mugikorra eta haren funtzioak; adibidez, markaketa bizkorreko funtzioa eta berriro deitzeko funtzioa.**  Erabilgarri badaude, funtzio horiek deitzen lagunduko dizute, errepidera arretaz begira segitzen duzun bitartean.

**Erabili esku libreko gailu bat, baldin baduzu.** Ahal bada, erabil ezazu zure mugikorra erosoago, Motorola Originalen esku libreko osagarrietako batekin.

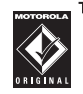

**Jarri telefono mugikorra erraz hartzeko moduan.** Errepidera begiratzen duzun bitartean telefono mugikorra hartzeko aukera izan behar duzu. Egokia ez den une batean dei bat jasotzen baduzu, ahal baduzu, utzi ahots-postontziari erantzuten.

**Jakinarazi solaskideari gidatzen ari zarela, eta, behar izanez gero, amaitu deia zirkulazio handia edo eguraldi oso txarra badago.** Euria, elur bustia, elurra, izotza eta zirkulazio handia arriskutsuak izan daitezke.

**Ez hartu oharrik eta ez begiratu zenbakirik gidatzen ari zaren bitartean.** "Egin beharrekoen" zerrenda osatzeak edo agenda begiratzeak arreta galaraz diezazuke, eta seguru gidatzea eragotzi.

**Deitu zentzuzko kondizioetan eta aztertu zirkulazioaren egoera, eta, ahal bada, deitu autoa geldirik dagoenean edo martxan jarri aurretik.** Gidatzen ari zarela deitu behar baduzu, markatu zenbaki batzuk bakarrik, begiratu errepidera eta ispiluetara, eta segi markatzen.

### **Ez eduki arreta galaraz diezazukeen elkarrizketa estresagarririk edo sentikorrik.**

 Jakinarazi solaskideari gidatzen ari zarela, eta amaitu arreta errepidetik desbidera dezaketen elkarrizketak.

**Erabili gailu mugikorra laguntza-deiak egiteko.** Sute, autoistripu edo larrialdi medikoren bat gertatuz gero, markatu 112 zenbakia edo beste larrialdi-zenbaki bat.

#### **Erabili mugikorra larrialdi-egoeran dauden beste pertsonei**

**laguntzeko.** Auto-istripu edo delituren bat edo beste larrialdi-egoeraren bat ikusi baduzu eta norbaiten bizia arriskuan badago, deitu 112 zenbakira edo beste larrialdizenbaki batera, zure kasuan beste norbaitek egitea nahiko zenukeen bezala.

### **Deitu errepideko laguntza-zerbitzuetara edo haririk gabeko laguntza-zenbaki bereziren batera, behar izanez gero.**

Arriskurik eragiten ez duen eta matxuratuta dagoen ibilgailu bat, hondatutako trafiko-seinale bat, zauriturik eragin ez duen garrantzi txikiko istripuren bat edo lapurtutako ibilgailu bat ikusi baduzu, deitu errepideko laguntzazerbitzuetara edo haririk gabeko beste zenbaki bereziren batera.

Betiere telefono mugikorreko zerbitzua erabilgarri badago.

# **KODE IREKIKO SOFTWAREARI BURUZKO INFORMAZIOA**

Motorolaren gailu mugikor honetan erabiltzen den softwareari dagokionez Motorolak jendearentzat eman duen iturburukoderen baten kopia nola lortu jakin nahi baduzu, bidali mezu bat helbide honetara eskaera egiteko.

MOTOROLA, INC. OSS Management 600 North US Hwy 45 Libertyville, IL 60048 USA

Motorolaren **opensource.motorola.com** web guneak ere badu Motorolaren kode irekia erabiltzeari buruzko informazioa.

Software-komunitateak, oro har, atari interaktibo gisa erabil dezan sortu du Motorolak **opensource.motorola.com** web gunea.

Motorola gailu mugikor honetan erabilitako kode irekiko paketeen Copyright-baimenei, -kredituei eta -jakinarazpenei buruzko informazio osagarria eskuratzeko, hautatu **Lege oharrak** atala **Telef. ezarp.** aukeran:

# **Aurkibidea**

## **A**

abc modua 29 ahots bidezko markaketa 31,86 ahots-komandoak 31 ahots-komandoaren tekla 3, 32 ahots-oharra 89 ahots-postontzia 44 ahots-postontziko mezuen adierazlea 44 aktibo dagoen linearen adierazlea 27 alarma 87 aldameneko hautatze-tekla 3, 31 alerta

 konfiguratu 36,39 desaktibatu 30,42 ezarri 31 alerta-motako profilak 27 alerta-profilak 36 argazkia 51 audio digitala 45 audio-fitxategien formatuak 47 audiofonoa 78 aukerako funtzioa 20 aukerako osagarriak 20 azken deiak 42

### **B**

banaketa-zerrenda 81 bateria 21 "bateria gutxi" mezua 27 bateriaren adierazlea 27 bateriaren iraupena, luzatu 21, 41, 70 bateriaren kargaren argi-adierazlea 3, 21 Berehalako mezularitza. Ikus BM bereizmena 55 berriz deitu 43 bibrazio modua 31 bibrazio-profila 36 bideoa 55 bideoen bloga 56 bloga 56 blokeatu

 aplikazioa 90 SIM txartela 90 kanpoko teklak 34 telefonoa 35 Bluetooth haririk gabeko konexioa 70 Bluetooth sinkronizatu 65,66 Bluetooth-aren adierazlea 26 Bluetooth-aren argi-adierazlea 3 BMren adierazlea 26 bolumena 30, 36, 37 bolumen-teklak 3,30

## **D**

data 38 datuak ezabatu 84 datu-deiak 86 dei bati erantzun 41 dei bati erantzuteko ireki 41 deia identifikatu 43 deia irudiarekin identifikatu 43 deia konferentzian 78

### deia

 zain 78 erantzun 41 deiak blokeatu 34 deiak blokeatu 79 deiak desbideratu 78 deiak desbideratu 78 deiak desbideratzearen adierazlea 27 deiak isilarazi 77 deiak itzuli 43 deiak transferitu 78 deiak zain jarri 77 dei-alerta 81 deien kontagailuak 85, 86 dei-identifikatzailea 81 desblokeatu aplikazioa 90 SIM txartela 90 kanpoko teklak 34 telefonoa 34,35 desblokeatze-kodea 34,35 deskargen administratzailea 88 distira 41

### **E**

EDGE adierazlea 26 egindako deiak 42 egutegia ikuspegia konfiguratu 87 gertaera bidali 88 gertaera sartu 88 sinkronizatu 65,66 entzungailuak 86 entzungailuaren bolumena 30 erdiko tekla 20 erlojua 38 esku-librekoaren bozgorailua 3, 33 estalduraren adierazlea 26 ezabatzeko/atzera egiteko tekla 28

### **F**

fitxategi-administratzailea 66 fitxategiak deskargatu 51 formatua 39 funtzio ugariko tekla 31 funtzio-teklak 25

### **G**

gaia 39 galdutako deien mezua 43 gogorarazleak 84 GPRS adierazlea 26

### **H**

hegaldiko modua 91 helbide elektronikoa 80 hitza 28 hizkuntza 83 horma-papera 39

### **I**

ibilgailuko kita 86 "Idatzi multimedia-mezuen kodea" mezua 60, 62 ikurrak idazteko modua 30 IM 63 informazio-zerbitzuak 63 inprimatu 69,72 irudi bidezko dei-identifikatzailea 81 isilik modua 31

isilik profila 36

**J**

jasotako deiak 42

## **K**

kableak, erabilera 68 kalkulagailua 89 kamera 3, 51, 55 kanpoko pantaila 3,31 kodeak 34,35 konfigurazioa berrezarri 84 kontagailuak 85,86 kontaktuak iragazi 81 kontaktuen zerrenda sarrerak gehitu 80 kontaktu bat bidali 83 iragazi 81 deia irudiarekin identifikatu 43 sinkronizatu 65,66 ikusi 81 kostuak, segimendua 85,86

## **L**

larrialdietako zenbakia 44 linea aktiboa, aldatu 79 lokalizazio-adierazlea 26 lotura. Ikus haririk gabeko Bluetooth konexioa

### **M**

markaketa bizkorra 77 markaketa finkoa 79 memoria-txartela 67 menua 4,25 menuko ikonoak 25 menu-tekla 20 mezu gogorarazleak 84 mezua bidali 60 irakurrita 61,62 mezuaren adierazlea 26,61 mezularitza. Ikus BM Micro USB ataka 3, 21, 68 mikrofonoa 86 MMSIM txartela 23

MOTOSYNC 65,66 MP3 soinu-fitxategiak 45 multimedia-erreprodukzioa 36, 37 multimedia-objektuak deskargatu 62 multimediaren bolumena, ezarpena 36, 37

musika-erreproduzitzailea 45

### **N**

nabigatzailea 50,630,88 nabigatzailearen mezuak 63 nabigazio-tekla 20 nazioarteko aurrezenbakia 77 nazioarteko erlojua 89

### **O**

ohar bizkorra 61 ohar-bloka 89 OMEren informazioa 94 ordua 38 osagarriak 20,700,86

### **P**

pantaila 4, 25, 41 pantaila nagusia 4,25 pantaila-babesa 39,41 pasahitzak. Kontsultatu kodeak pertsonalizatu 83 PIN kodeak 34,90 PIN2 kodea 34,79 posta elektronikoa konfiguratu 62 karpeta bat sortu 62 bidali 62 irakurrita 62 sinkronizatu 65 prizeplay™ 75 profil-adierazlea 27 profilak 27, 36 rough guide® 76

## **S**

sarearen konfigurazioa 87 sarrerako deiaren adierazlea 27 sarrerako deiaren mezua 43

#### **102 Aurkibidea**

segurtasun-gomendioak 96 segurtasun-kodea 34 SIM txartela 34, 79, 90 SIM txartela, informazioa ezabatu 85 "SIMa blokeatuta" mezua 90 sinkronizazioa. Ikus haririk gabeko konexioa softwarea eguneratu 74, 87

### **T**

tapa 31,41 teklatua 41 teklatuaren bolumena, ezarpena 36, 37 telefono-aurkibidea/testua 75 telefono-zenbaki bat markatu 79 telefono-zenbakia gorde 80 zure zenbakia 79 telefono-zenbakiak gorde 80 testua editatu 28 testua ezabatu 28 testua idatzi 27 testua modu prediktiboan idatzi 28 testuaren idazteko modua 29

testu-mezuak 60 testu-txantiloiak 61 txirrin bidez identifikatu 43 txirrin bidezko identifikatzailea 81 txirrina 36, 39, 49 txirrinaren bolumena, ezarpena 36, 37 txirrin-mota 31

### **U**

USB kableak 68

### **W**

web orriak 50

### **Z**

zenbakiak idazteko modua 30 zerbitzuen markaketa 79 zereginen zerrenda 89 zirriborroen karpeta 61 ziurtagirien administrazioa 90

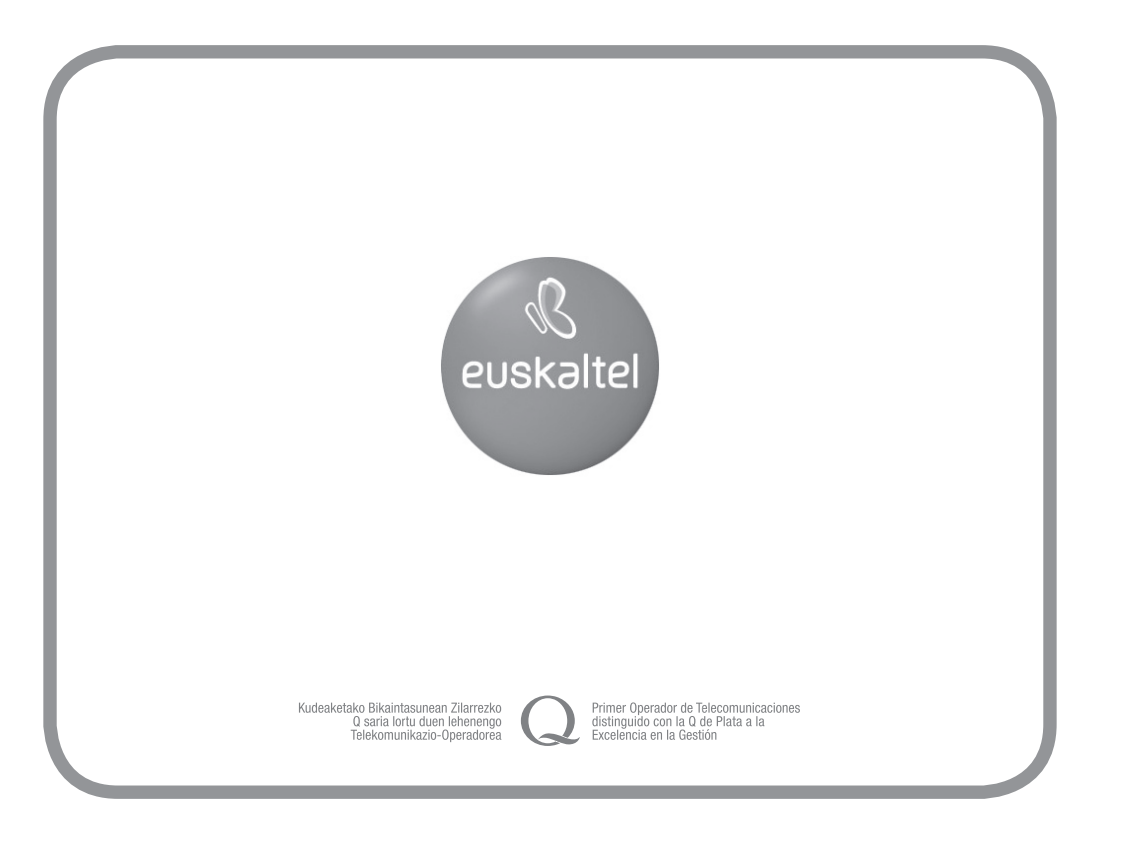